# Цифровая мозаика эффективного урока

Подбираем инструменты учителя для организации онлайн-пространства

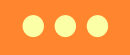

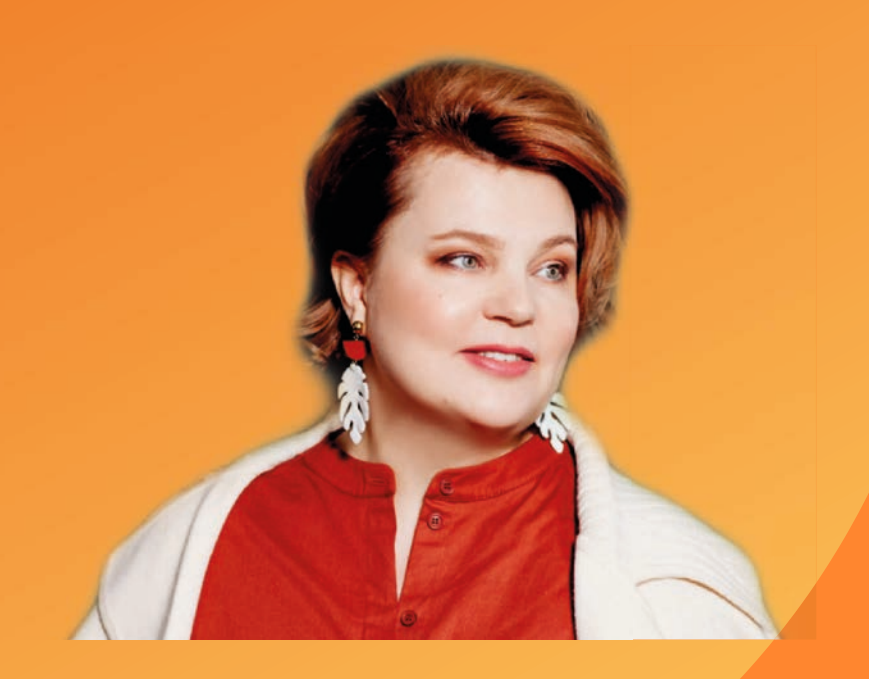

## Елена Леонидовна Бессараб

25+ лет получаю радость от обучения детей истории и обществознанию

5+ лет делюсь опытом использования цифровых технологий в образовании на международных конференциях

с 90-х - амбассадор целесообразной геймификации на уроке

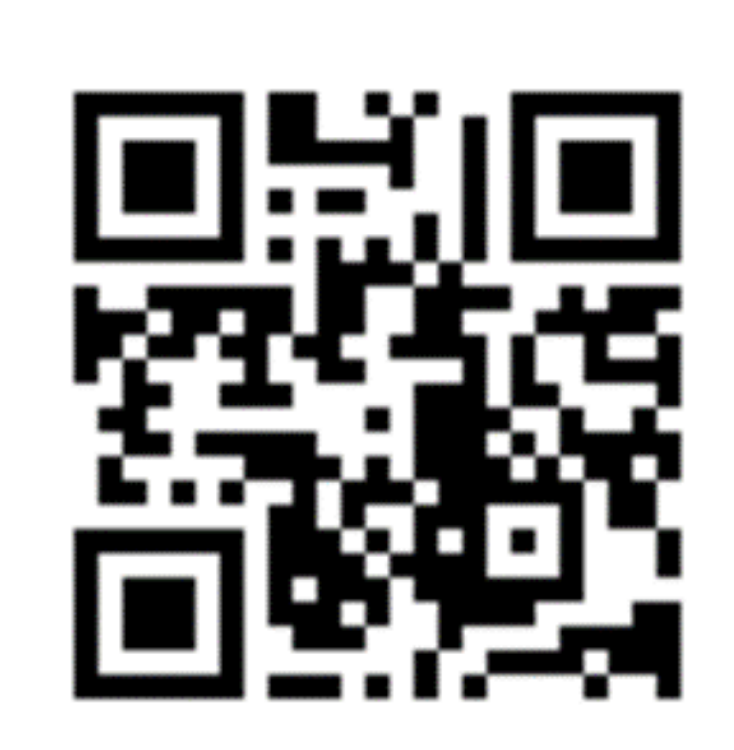

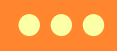

## ЗАЧЕМ ЭТО СЕЙЧАС, ВЕДЬ ДИСТАНТ ЗАВЕРШИЛСЯ?

- очень нужны отечественные платформы и приложения, с помощью которых учителя смогут создавать авторские цифровые образовательные ресурсы

- необходимо тренировать навыки для лучшего понимания дидактических особенностей и требований к использованию цифровых технологий на уроке

- трудно найти материалы, подходящие к конкретным ученикам

## BIG IDEA BEBVIHAPA

если расширить свои знания об инструментах учителя - практика для организации онлайн-пространства, то повысится ИКТ уровень и можно стать еще успешнее в профессиональной **Деятельности** 

## О ЧЕМ МЫ ПОГОВРИМ СЕГОДНЯ?

- Какие онлайн-площадки можно использовать (Zoom+)
- Об инструментах для планирования урока
- О простых и понятные инструменты для организации СОВМЕСТНОЙ деятельности педагога и ученика, самостоятельной деятельности ученика
- Как важны смыслы в создании наглядных материалов.
- Можно ли готовить к ВПР на уроке и как это сделать?

# После окончания вебинара я смогу...

2.0 назвать основные онлайн-инструменты, с помощью которых я могу решить те или иные педагогические проблемы

3.0 рассказать об основных онлайн-инструментах своим коллегам и проведу мастер-класс по 2-3 инструментам, если предварительно подготовлюсь

4.0 создать:

- собственную систему многократного использования онлайн - инструментов

- учебный курс

- систему приемов для вовлечения учеников

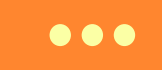

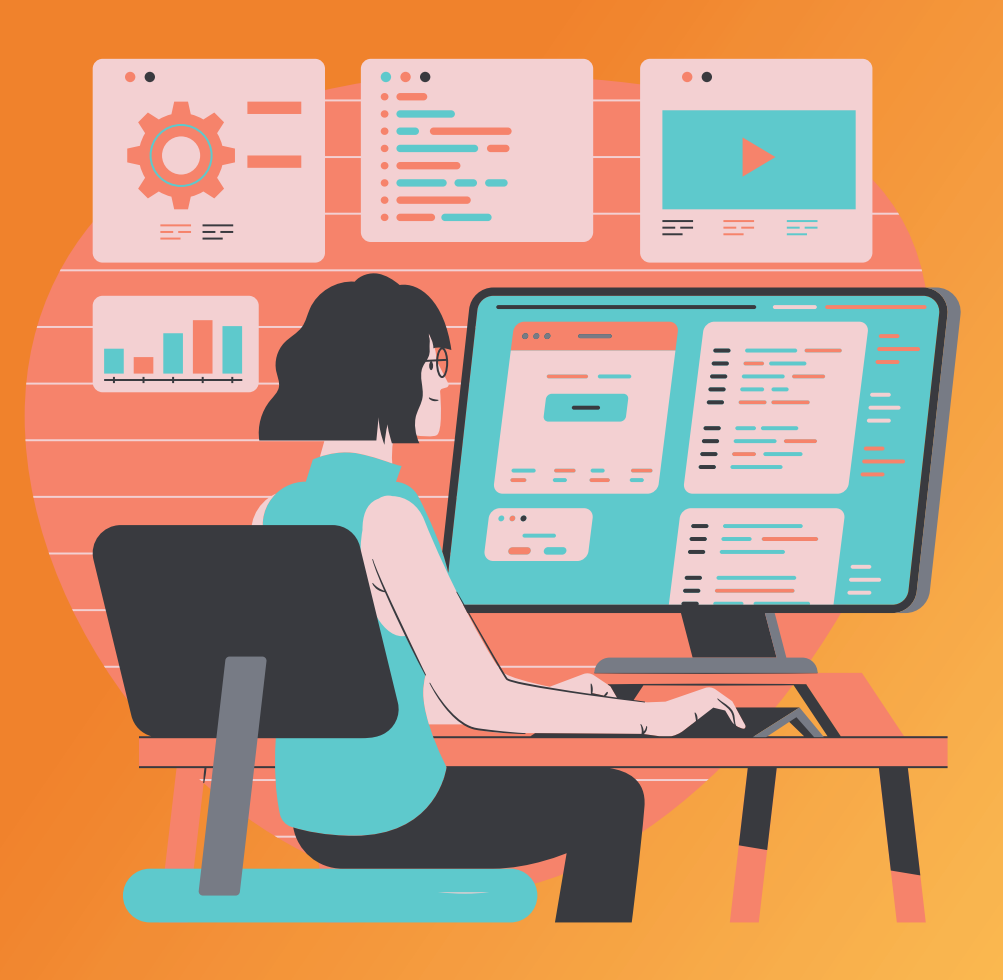

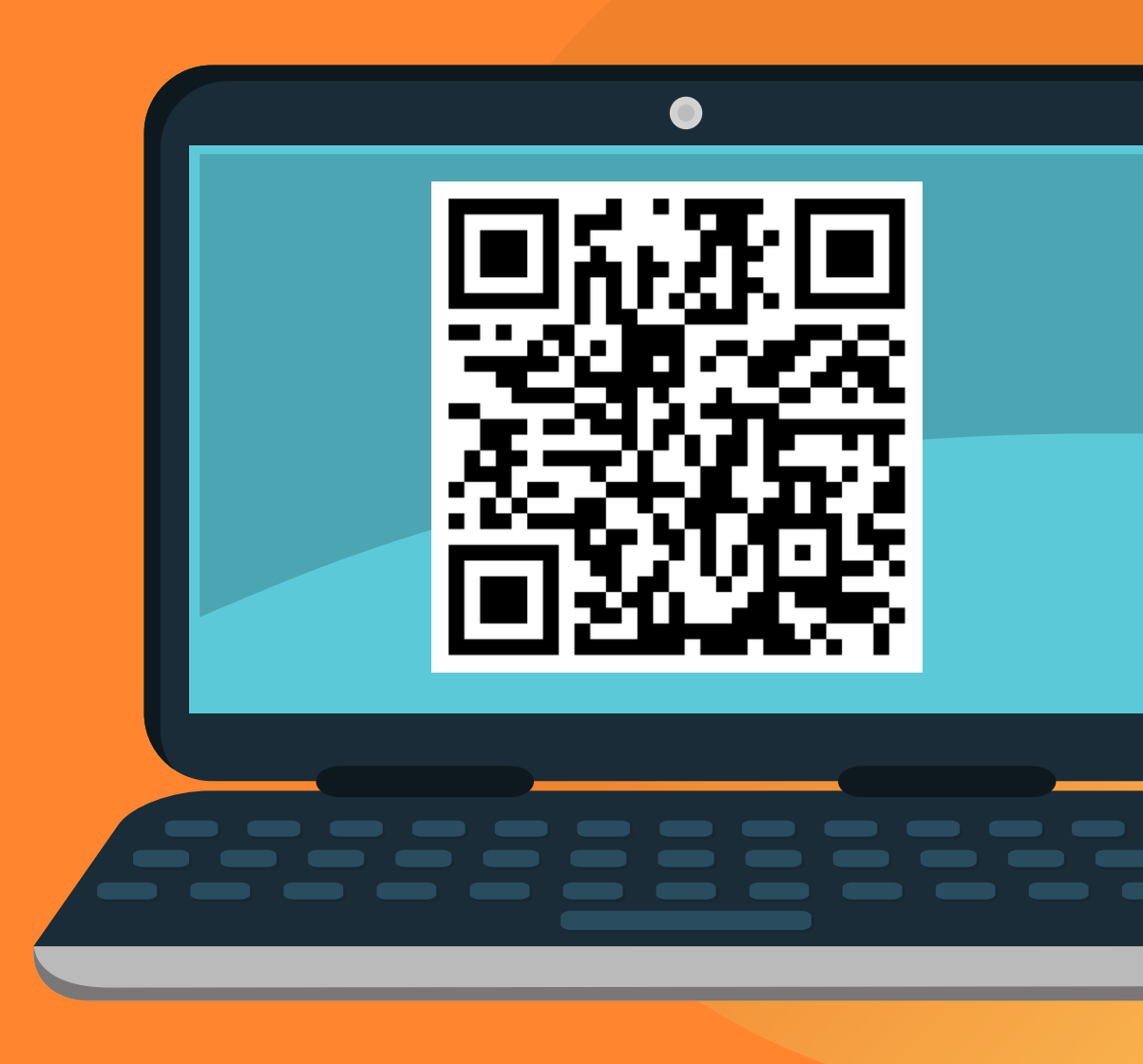

Пройдите, пожалуйста, на доску Padlet по **QR - коду** и напишите 1-2 названия онлайн-инструмента, которыми вы пользуетесь в своей профессиональной деятельноти

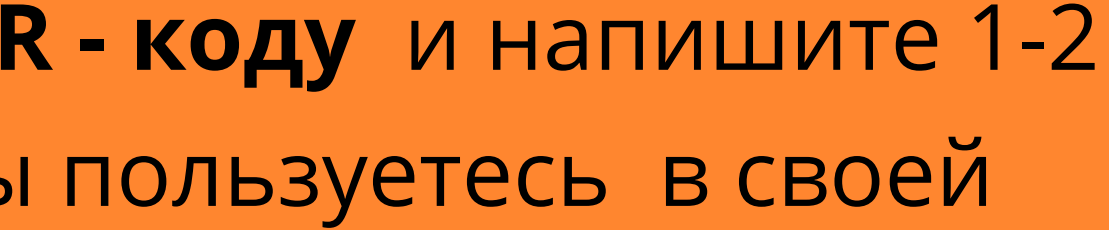

# Что уже умеем?

- 1.Знаем что такое браузер и искать информацию
	- 2. Отправляем и получаем письма по электронной почте
- 3. Создаем автоматическую подпись в исходящем письме
	- 4. Имеем представление о платформах дистанционного обучения
- 5. Делаем правильную визуализацию материала (презентации)
	- 6. Можем организовать дистанционный контроль и проверку
	- 7. Создаем и ведем свой авторский блог, сайт, социальные сети

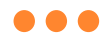

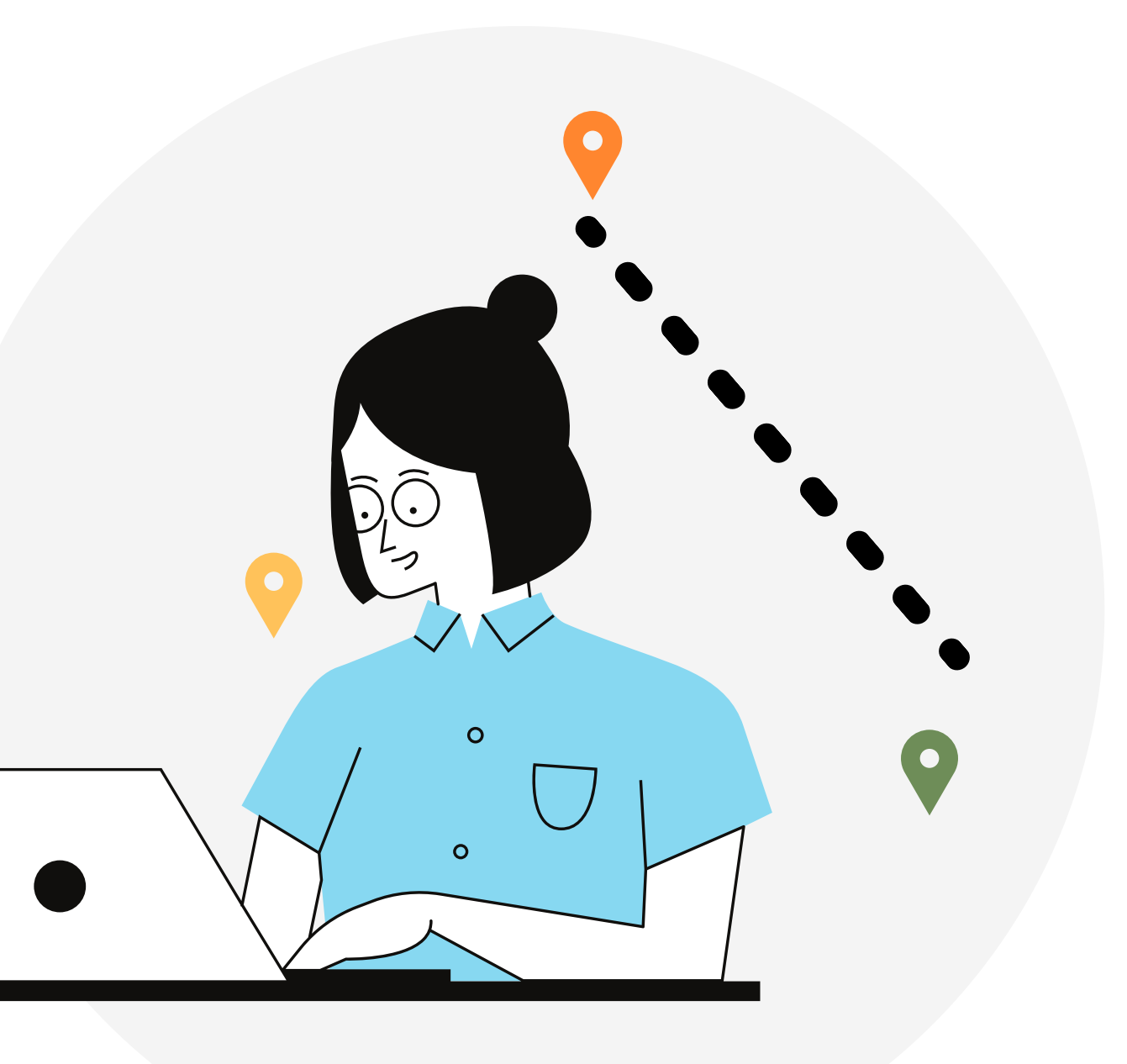

# ... нет предела совершенству

или "ПАДагогическое колесо"... Аллана Каррингтона

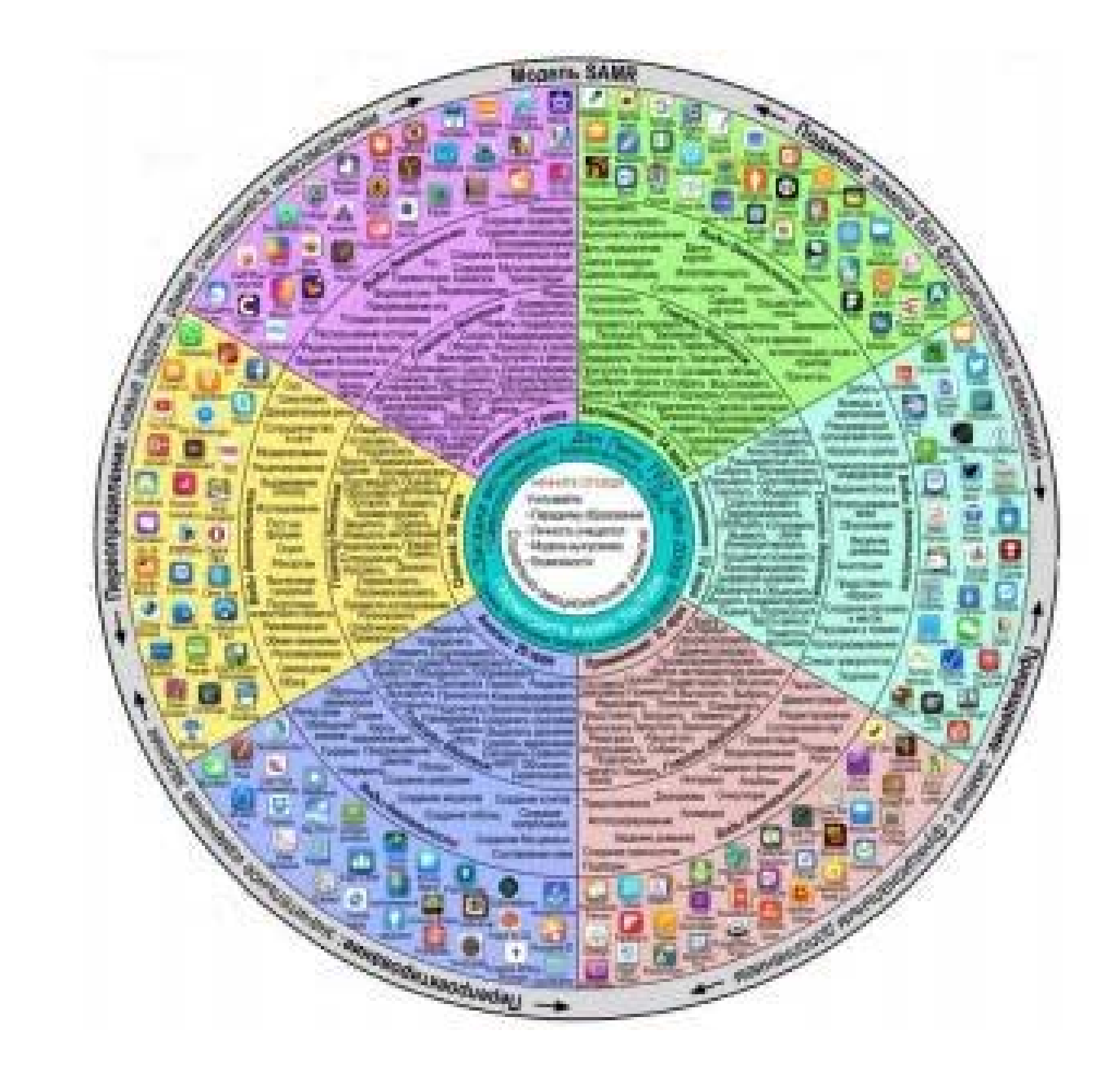

## Что важно сделать учителю на первом этапе подготовки ... (от проверки техники до создания собственной визитки)

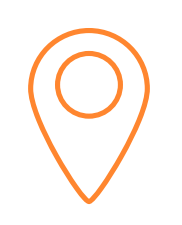

### Шаг $1$

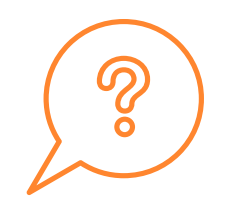

## $_{\text{Har 2}}$

Проверяем технику Проверяем скорость Интернета

$$
\begin{matrix} \frac{1}{2} \\ \frac{1}{2} \\ \frac{
$$

### $_{\text{I}}$ Шаг $3$

Проверяем настройки доступа учеников к вашему экрану

Что важно сделать учителю на первом этапе подготовки (от проверки техники до создания собственной визитки)

## ПРОВЕРЯЕМ ТЕХНИКУ

- Компьютер или ноутбук что выбираем?
- Планшет или телефон только на крайний случай
- Проверить работу веб-камеры и микрофона

# $\bullet\bullet\bullet$

Что важно сделать учителю на первом этапе подготовки ... (от проверки техники до создания собственной визитки)

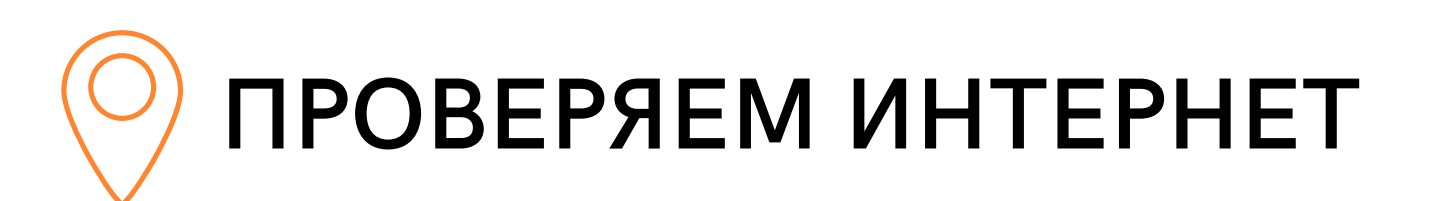

Для обеспечения качественной связи во время занятий, показатель пинг должен быть не более 100 ms, скачать - не менее 5 Mbps, а загрузить - не ниже 3 Mbps

Что важно сделать учителю на первом этапе подготовки ... (от проверки техники до создания собственной визитки)

## ДОСТУП УЧЕНИКОВ К ЭКРАНУ ПЕДАГОГА

- Процесс делегирования полномочий нужно контролировать
- Доступ к экрану возможен, но в соответствии с целями урока

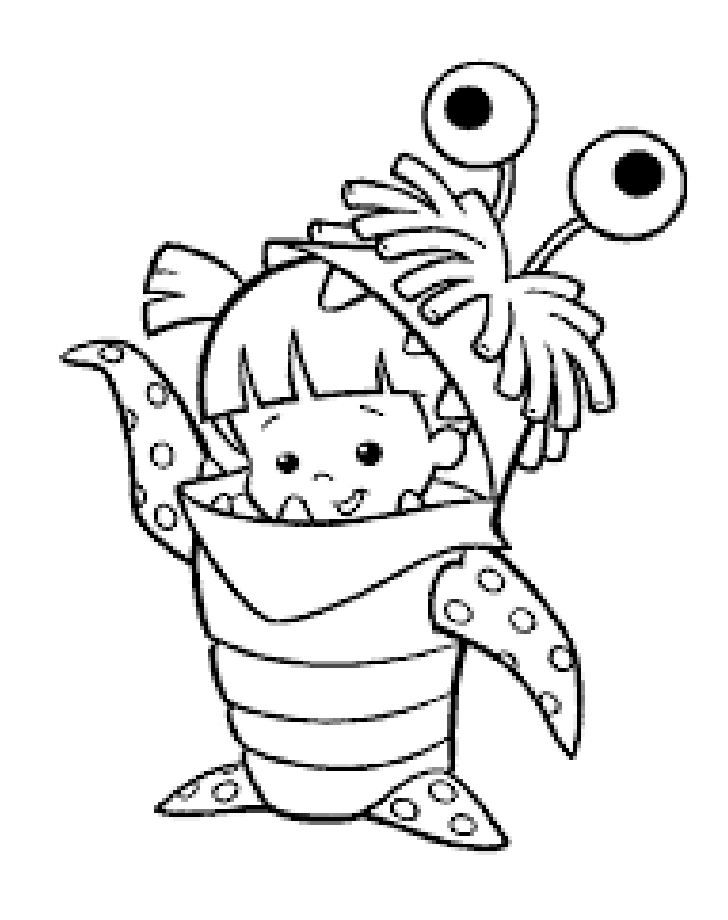

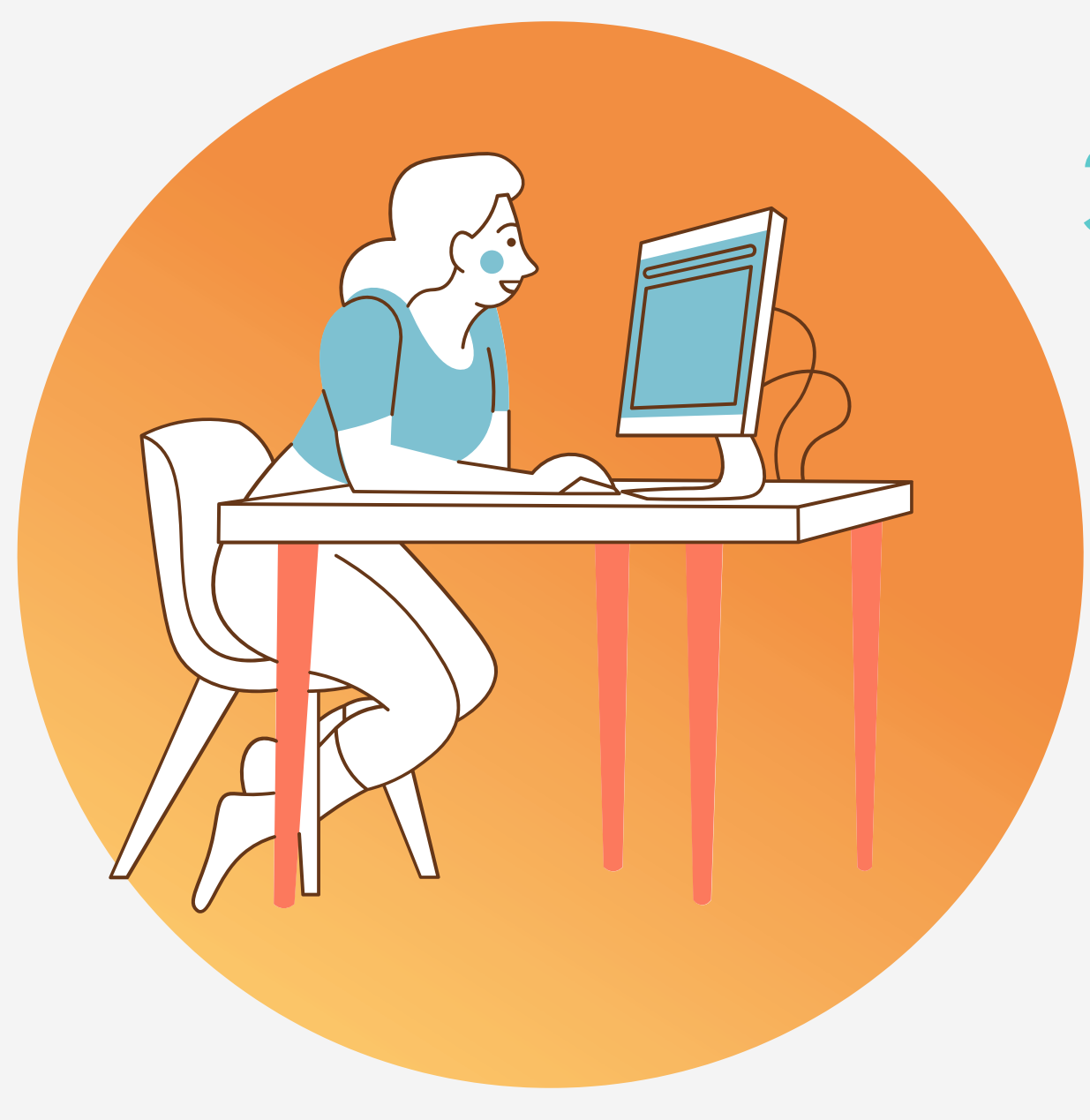

## Зачем учителю электронная визитка?

**QR-визитка** – наиболее простой и быстрый вариант передачи контактных данных.

Вы можете зашифровать их в QR-код, после чего разместить его в своих соцсетях или распечатать и приклеить на чехол смартфона.

Можно и просто открыть QR-код на своем телефоне и дать считать его интересующему вас человеку.

## Зачем учителю электронная визитка?

### **ВСЯ ИНФОРМАЦИЯ СОБРАНА В ОДНОМ МЕСТЕ**

- 1. Ссылка (постоянная) на ваш урок
- 2.Требования к АРМ ученика
- хранение файлов, доп. ресурсы и т.д.)

### **РОДИТЕЛИ ФИКСИРУЮТ ИНФОРМАЦИЮ, РАЗМЕЩАЯ ЕЕ В СОХРАНЕННЫХ ФАЙЛАХ**

- 1. Не нужно каждый раз отправлять ссылку
- телефон

3.Основные правила взаимодействия (расписание, чат, ТГ канал, папку на

- Делегирование ответственности за организацию процесса 1.
- Демонстрируете свою ИКТ культуру 2.

### **ЭКОНОМИЯ СОБСТВЕННОГО ВРЕМЕНИ**

Если создать общее хранилище для файлов, не нужно перегружать свой 2.

### **САМЫЙ ПРОСТОЙ СПОСОБ**

- 1. Не нужно входить и покупать сторонние приложения
- Можно закрепить в группе, в описании контакта и т.д. 2.

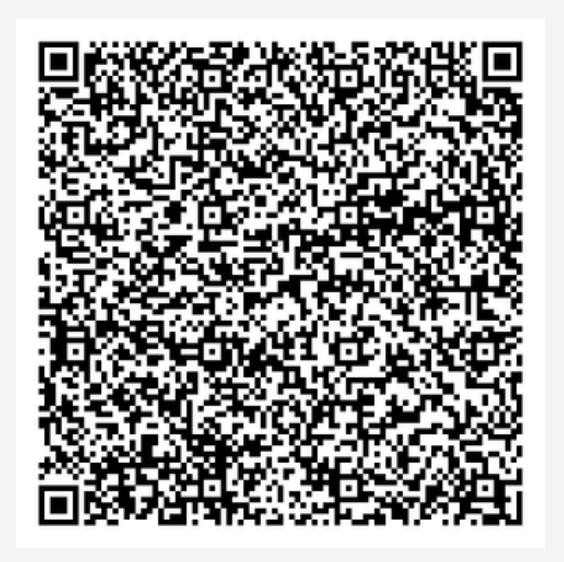

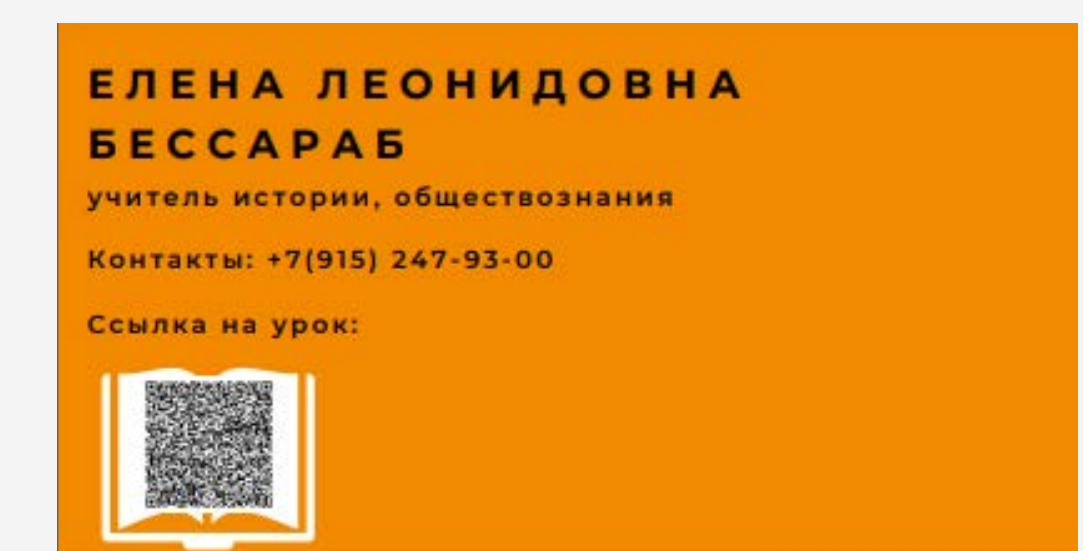

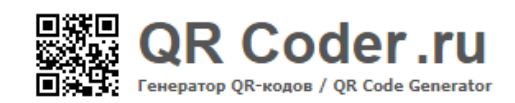

□ создание кода в один клик • • программы для распознавания

#### ГЕНЕРАТОР QR КОДОВ

закодировать: любой текст ссылку на сайт визитную карточку sms-сообщение

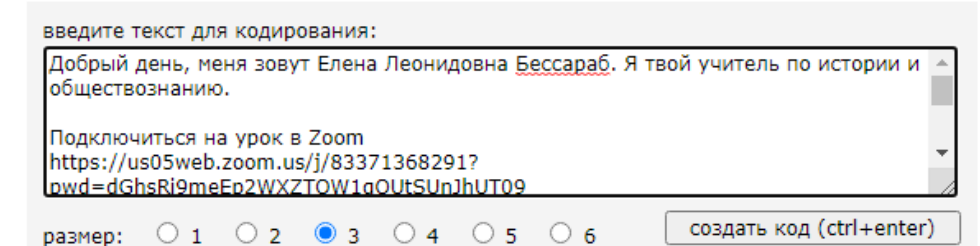

#### ЧТО ТАКОЕ QR-КОД:

QR код «QR - Quick Response - Быстрый Отклик» - это двухмерный штрихкод (бар-код), предоставляющий информацию для быстрого ее распознавания с помощью камеры на мобильном телефоне.

При помощи ОR-кода можно закодировать любую информацию, например: текст, номер телефона, ссылку на сайт или визитную карточку.

ЗДЕСЬ БУДЕТ ВАШ ОК-КОД:

# Практика

Создадим электронную визитку в прямом эфире

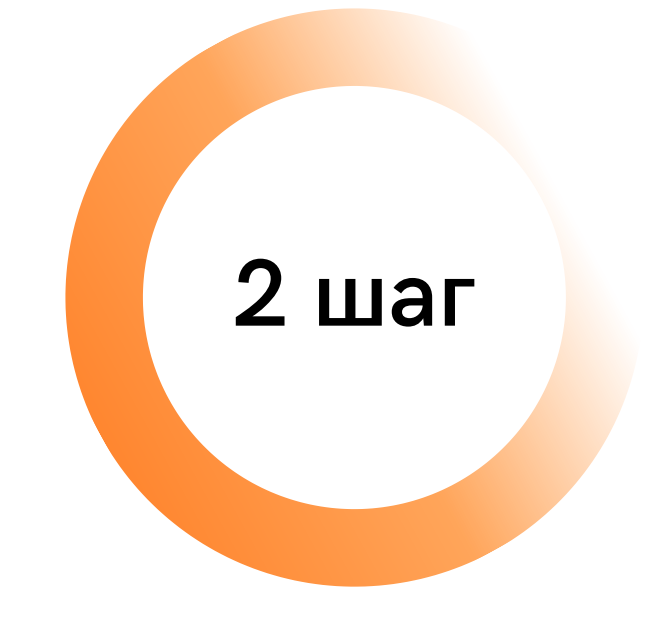

ЗАХОДИМ НА САЙТ HTTP://QRCODER.RU/

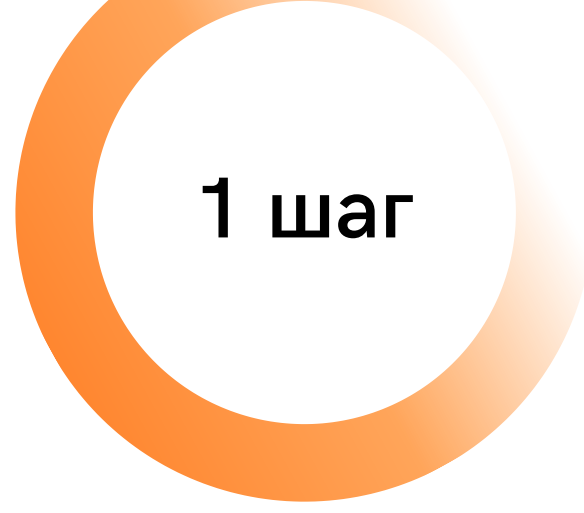

ЗАРАНЕЕ СОЗДАЕМ КОНФЕРЕНЦИЮ, МЕСТО ДЛЯ ХРАНЕНИЯ ФАЙЛОВ

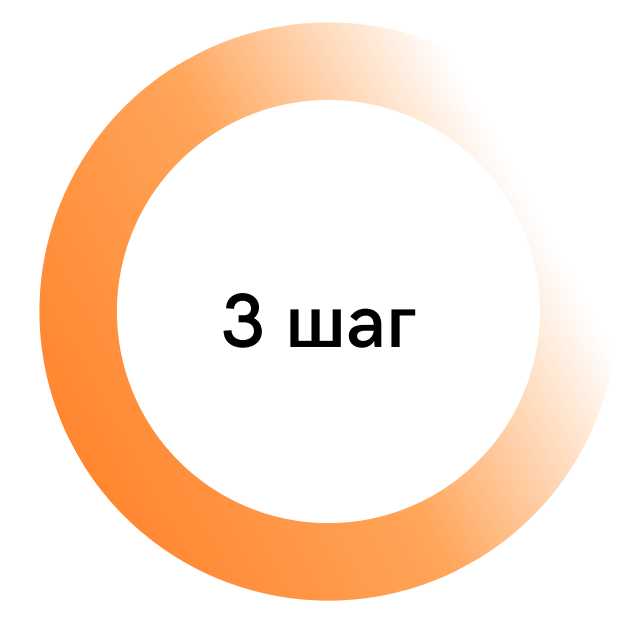

**СОЗДАЕМ QR КОД И** ОТПРАВЛЯЕМ ЕГО **УЧЕНИКУ(АМ)** 

Онлайн-площадки для видеоконференций: полюбившиеся и альтернативные, и что делать, если «не грузится».

## **ВИДЕОЗВОНКИ MAIL.RU**

**бесплатные звонки со смартфона и в браузере**

## ЯНДЕКС -**ТЕЛЕМОСТ**

**видеовстречи по ссылке звонки, видеозвонки**

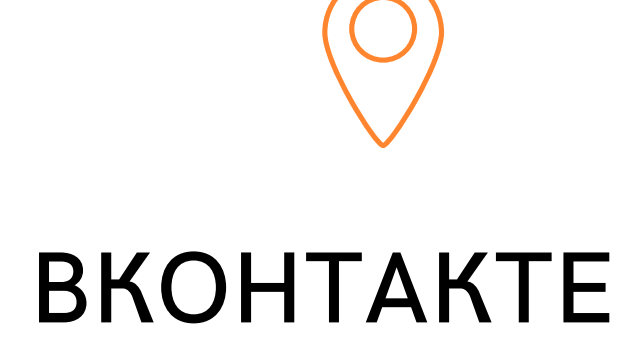

 $\bullet\bullet\bullet$ 

#### Что умеет инструмент для совершения видео- и аудиозвонков?

Полная функциональность без регистрации. Для того, чтобы принять участие в конференции, регистрироваться не нужно. Требуется просто перейти по ссылке, которую прислал организатор. Последний является администратором события - он может добавлять и удалять участников.

Собирать на звонок можно вплоть до 100 участников. Так что проблем с крупными совещаниями нет - можно смело приглашать всех сотрудников своего отдела компании. Правда, вопрос, как 100 человек смогут нормально общаться все одновременно, но это уже не проблема сервиса, а организационная задача.

Ограничений по времени нет - в том же Zoom это 40 минут (в бизнес-версии), этого времени хватает не всегда. С другой стороны, получасовой лимит стимулирует быстро все обсудить и не терять время зря. Но тут как кому удобнее.

Можно транслировать свой экран другим участникам конференции - студентам, коллегам или участникам онлайн-мероприятия.

Загружать приложение не нужно - организатор запускает конференцию прямо в онлайне, рассылая приглашения. Участники, переходя по ним, подключаются к встрече. Звонки доступны и на компьютере, и на тепефоне, правла, в последнем случае нужно установить приложение

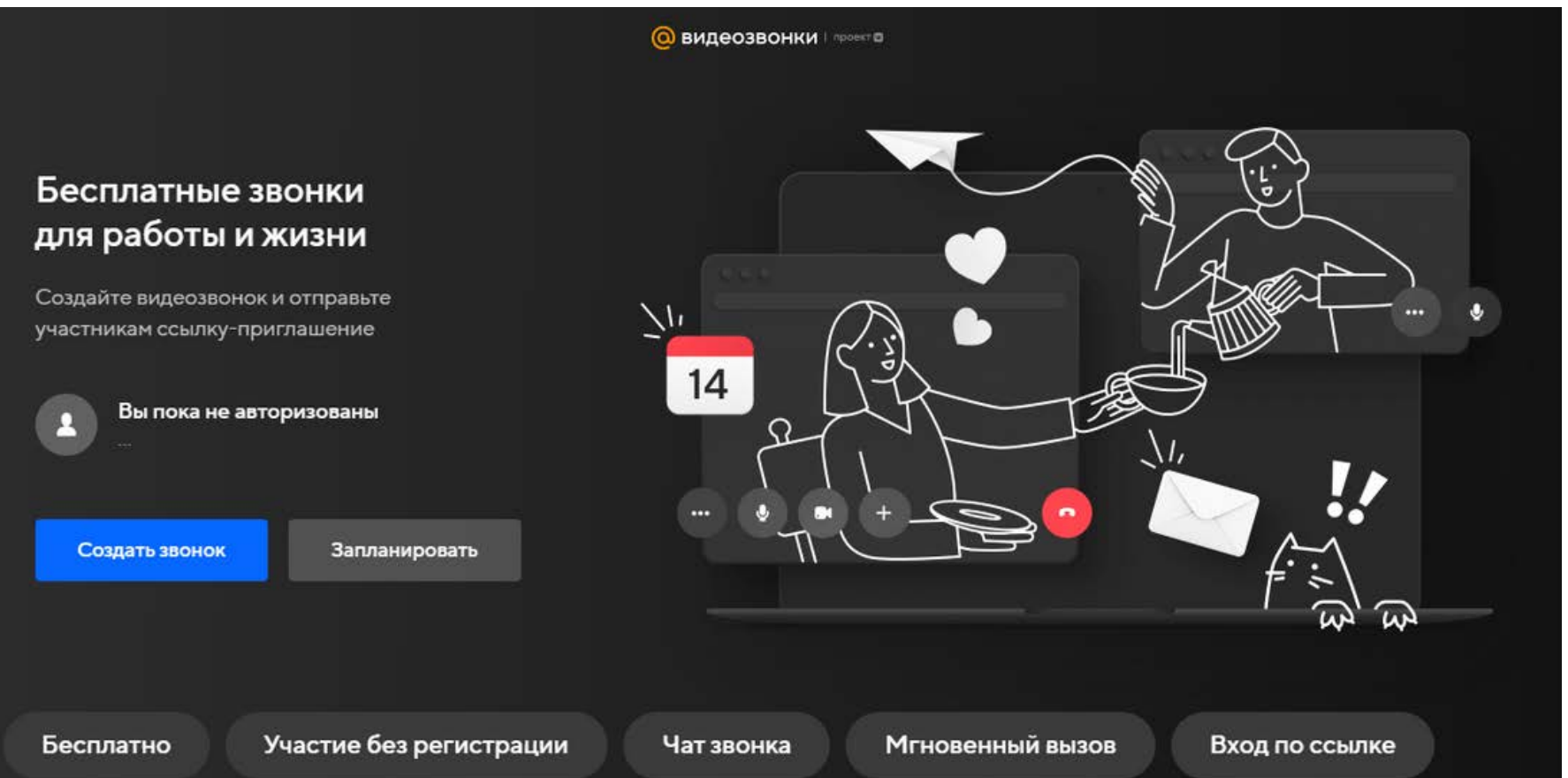

- Общаться в нем компаниями можно без регистрации — достаточно отправить всем будущим участникам встречи ссылку, которая автоматически копируется в буфер обмена.
- Сервис работает в «Яндекс.Браузере» и Google Chrome, а также в приложениях «Яндекс.Диск» и «Яндекс.Почта», отдельное приложение скачивать не нужно. Постепенно «Телемост» будет интегрирован и в другие продукты «Яндекса» и заработает в других браузерах.
- Ссылку-приглашение на встречу можно открыть в браузере, мобильных и десктопных приложениях «Диска» и в приложениях «Почты» для iOS и Android.
- Пока одновременно в звонке могут участвовать до 35 человек.
- Пользователи могут отключать микрофон и камеру, делиться экраном — в будущем количество функций будет расти, говорят в компании. Время вызова не ограничено.
- Вы можете показать свой экран другим участникам встречи.

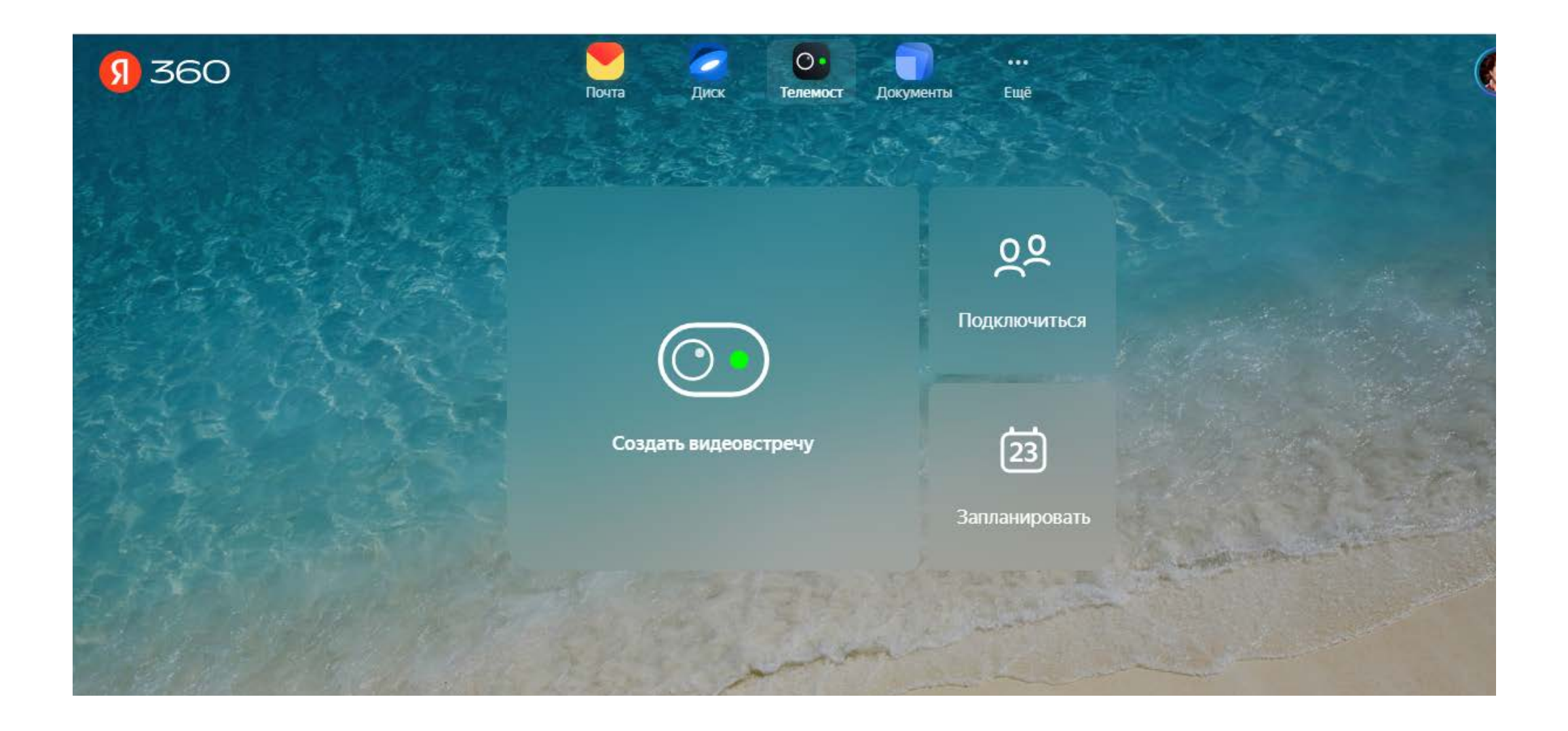

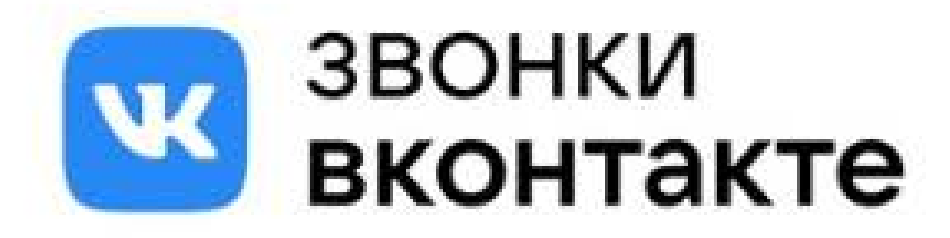

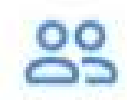

#### До 128 участников Бесплатно и без ограничения по времени

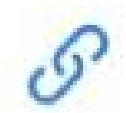

Присоединение по ссылке В том числе анонимно

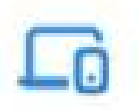

На смартфоне и в браузере Ha iOS, Android и в веб-версии

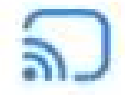

Демонстрация экрана

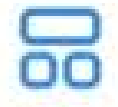

Режим оратора

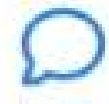

Чат во время звонка

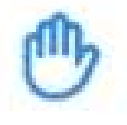

Кнопка «Поднять руку» Чтобы Вам дали слово

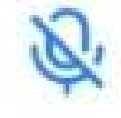

Выключение микрофонов У всех или отдельных участников

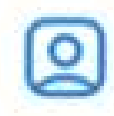

Виртуальные фоны В том числе AR-фоны с технологией 360°

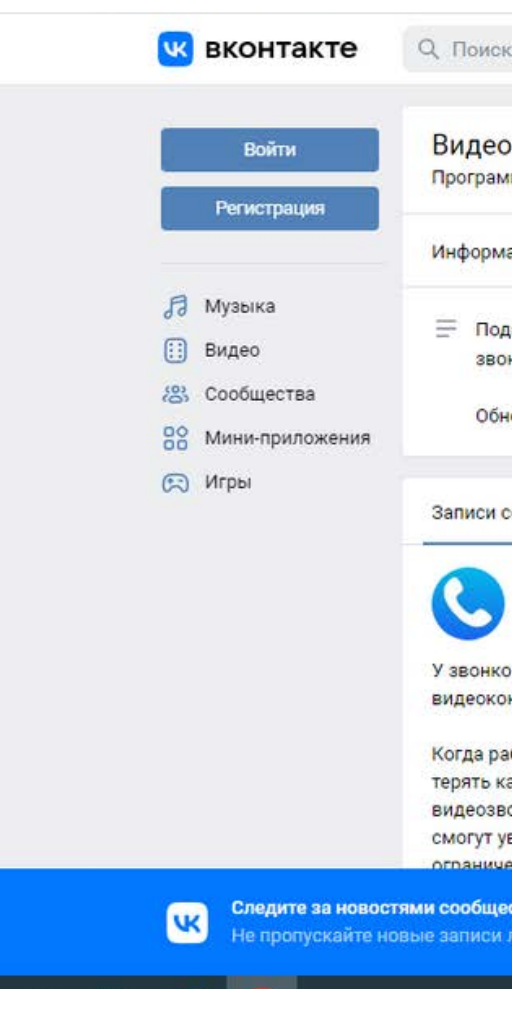

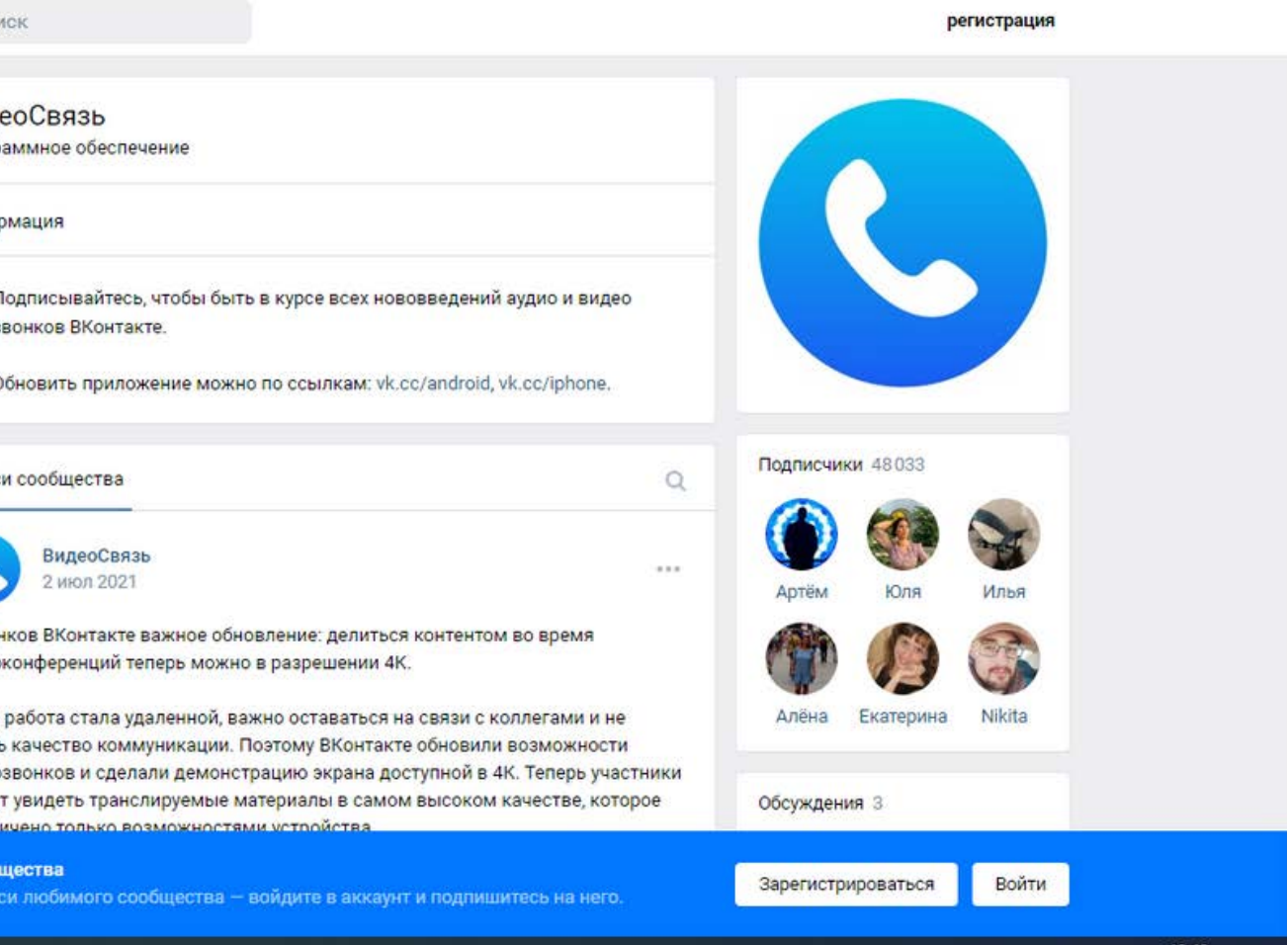

## Инструменты для планирования урока

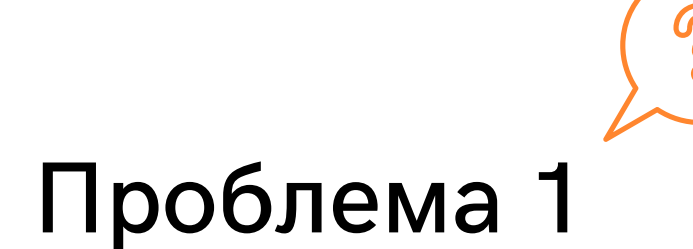

Много разных ресурсов плохо!

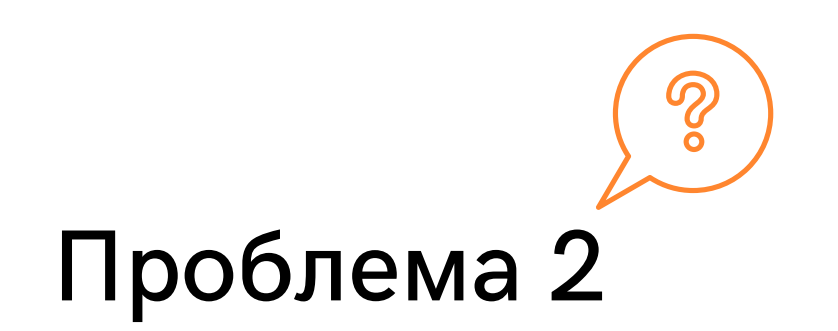

Много классов, как все синхронизировать?

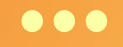

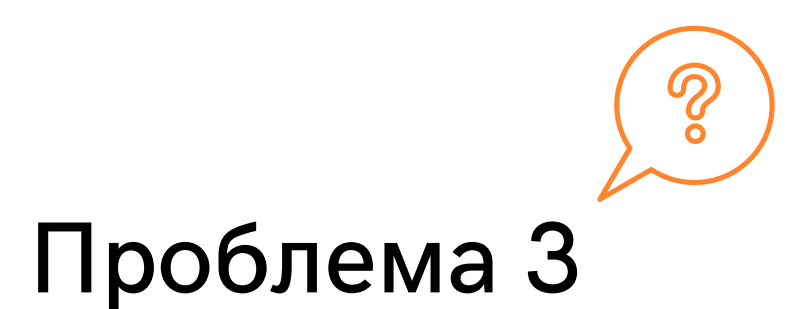

### Необходим доступ и с телефона, и с компьютера

# TRELLO

### универсальный инструмент для ведения рабочих и личных проектов

Trello — это визуальный инструмент для работой, который позволяет управления командам обдумывать, планировать и вести совместную работу, а также отмечать успехи.

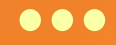

### **ПРАКТИКУМ**

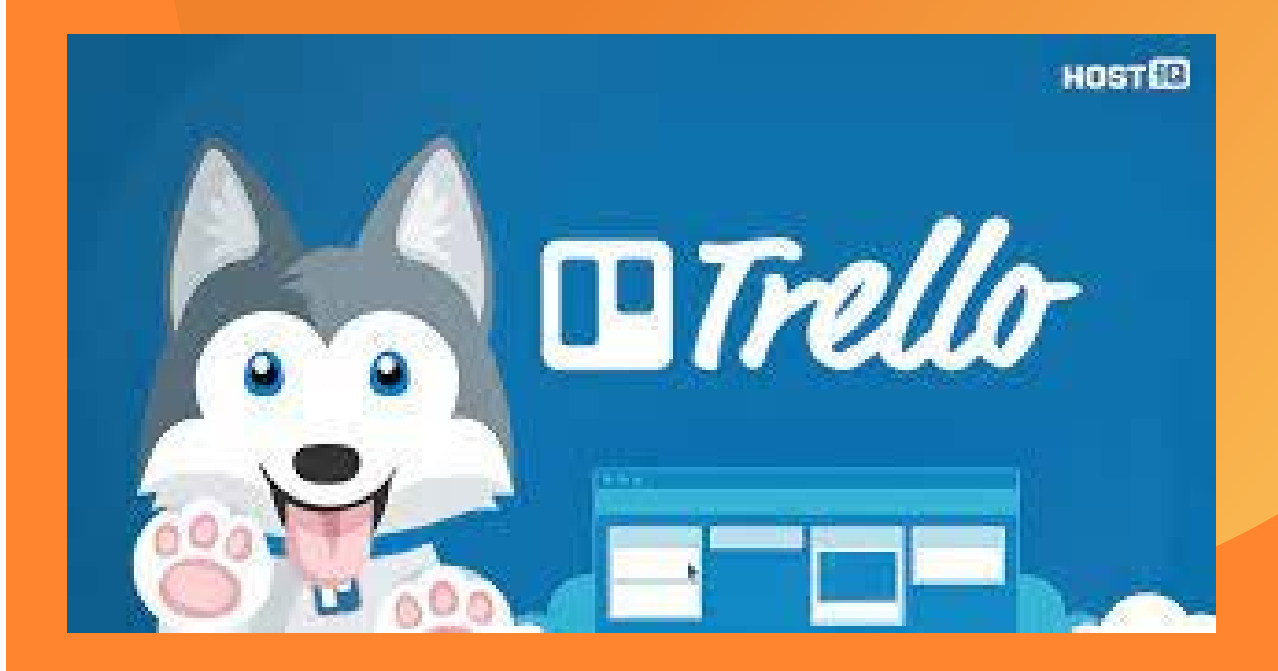

## Практическая часть: интерактивные доски в чем отличие, «плюсы» и «минусы»

### Jamboard

Сервис создан специально для работы на интерактивной доске с аналогичным названием, но также работает на обычных компьютерах и смартфонах.

Рабочая поверхность в Jamboard — это отдельный слайд

Используем как интерактивную тетрадь

### Padlet

Виртуальная доска для онлайнуроков, инструмент дистанционного обучения, который можно использовать почти на любых предметах.

Удобство сервиса в том, что обсуждать задания можно в режиме реального времени: ученик вывесил свою работу на доску

### Гугл-документ

 $\bullet\bullet\bullet$ 

Набор функциональных

возможностей для совместной

деятельности

- презентация
- проект
- рабочая тетрадь
- шаблон
- тесты

Можно каждому ученику выделить свой лист (фрейм), на котором они выполняют индивидуальное задание или выполняют задание, а потом сравнивают друг с другом, перемещаясь по листам.

#### **ДЛЯ ВСЕХ ЭТАПОВ УРОКА**

# Jamboard

### какие плюсы для работы учителя -

практика

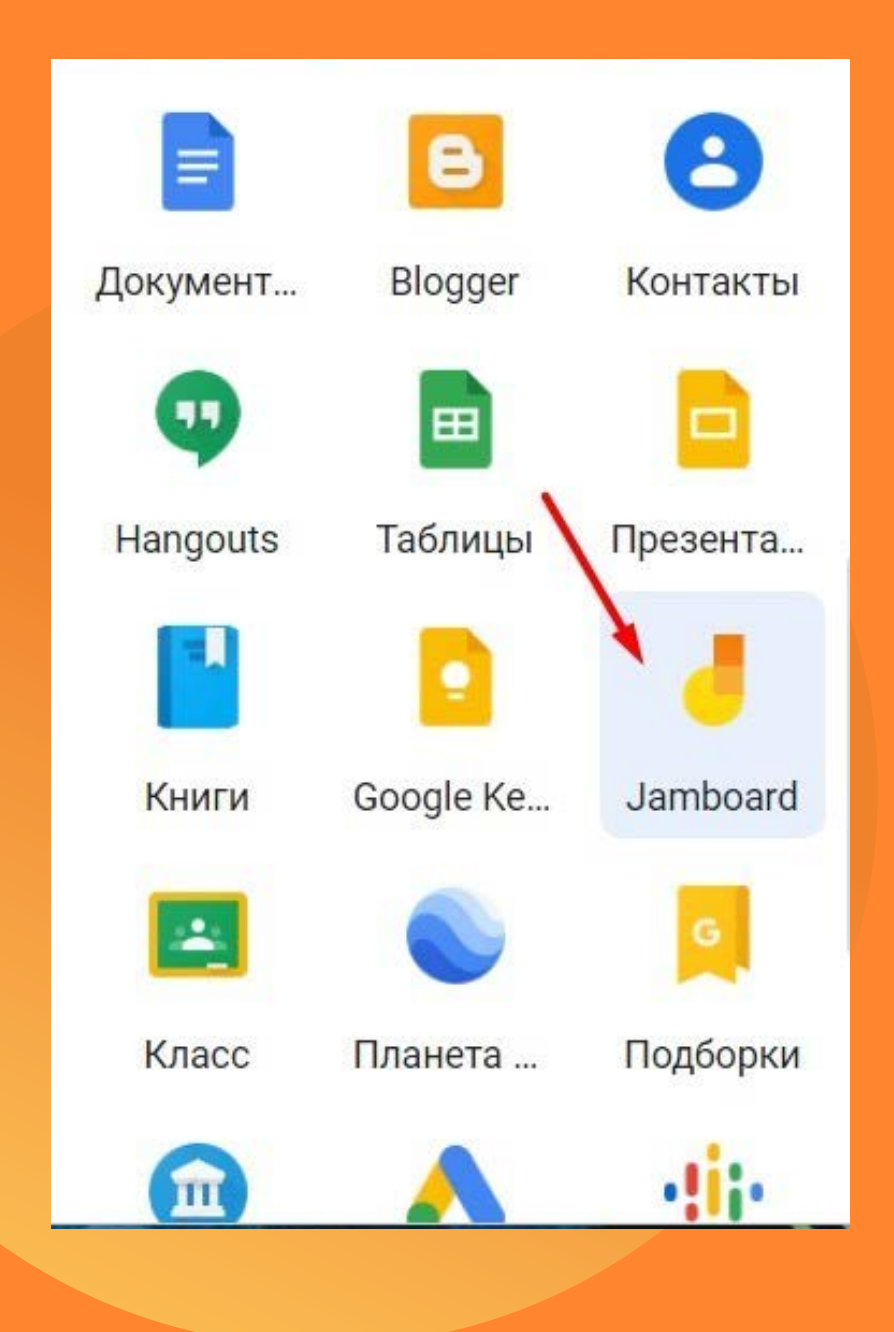

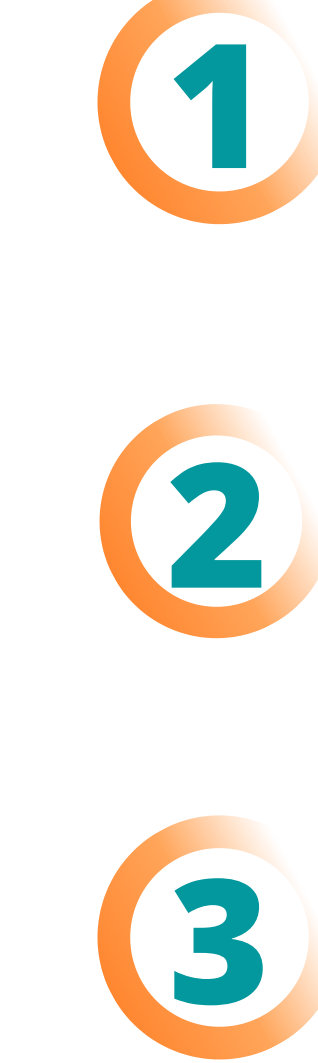

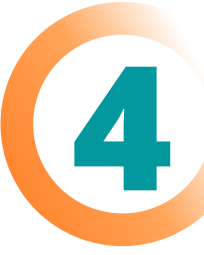

#### **БЕСПЛАТНО**

### **БЕЗОПАСНО**

#### **МОЖНО СОХРАНИТЬ ИНФОРМАЦИЮ**

педагог заходит черз свой гугл-аккаунт, пароль

вернуться к практике тогда, когда будет удобно, провести рефлексию

ученикам не нужна авторизация

по сравнению с доской Миро

#### **ДЛЯ КОГО-ТО МАЛО ФУНКЦИЙ**

## Jamboard

какие минусы для работы учителя практика

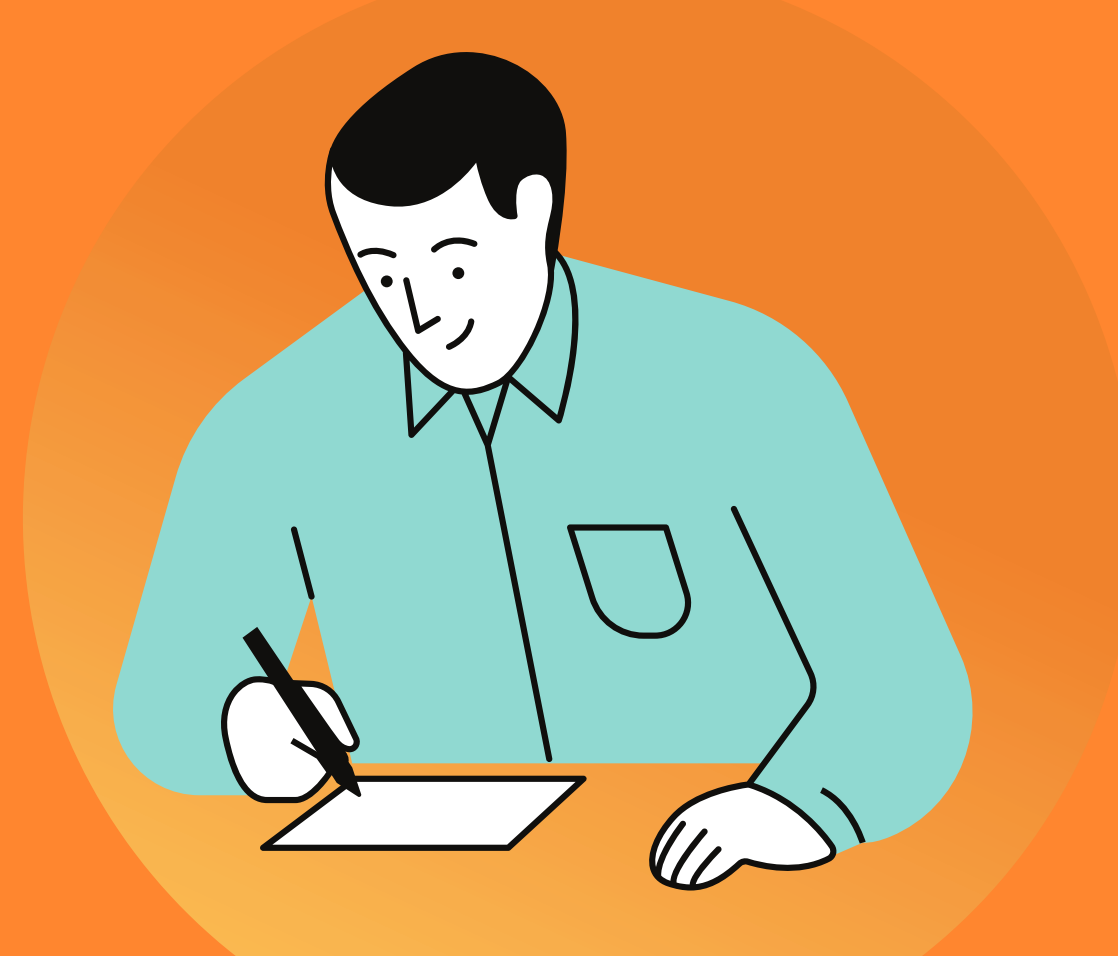

**1**

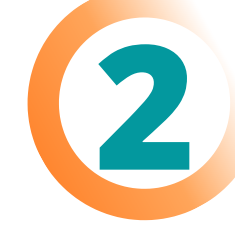

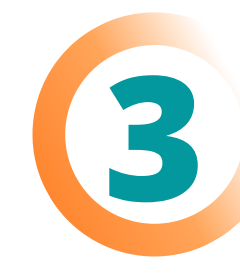

#### **НЕЛЬЗЯ ВИДЕО ДОБАВИТЬ**

#### **НЕ ОЧЕНЬ УДОБНО ПИСАТЬ**

но есть выход

дело привычки

## **ПРАКТИКУМ**

поместить на неё необходимые материалы и попросить учеников бегло их просмотреть в начале урока.

#### **ДЛЯ ПОВТОРЕНИЯ ИЗУЧЕННОГО**

## Padlet

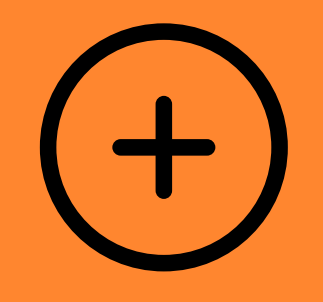

### какие плюсы для работы учителя практика

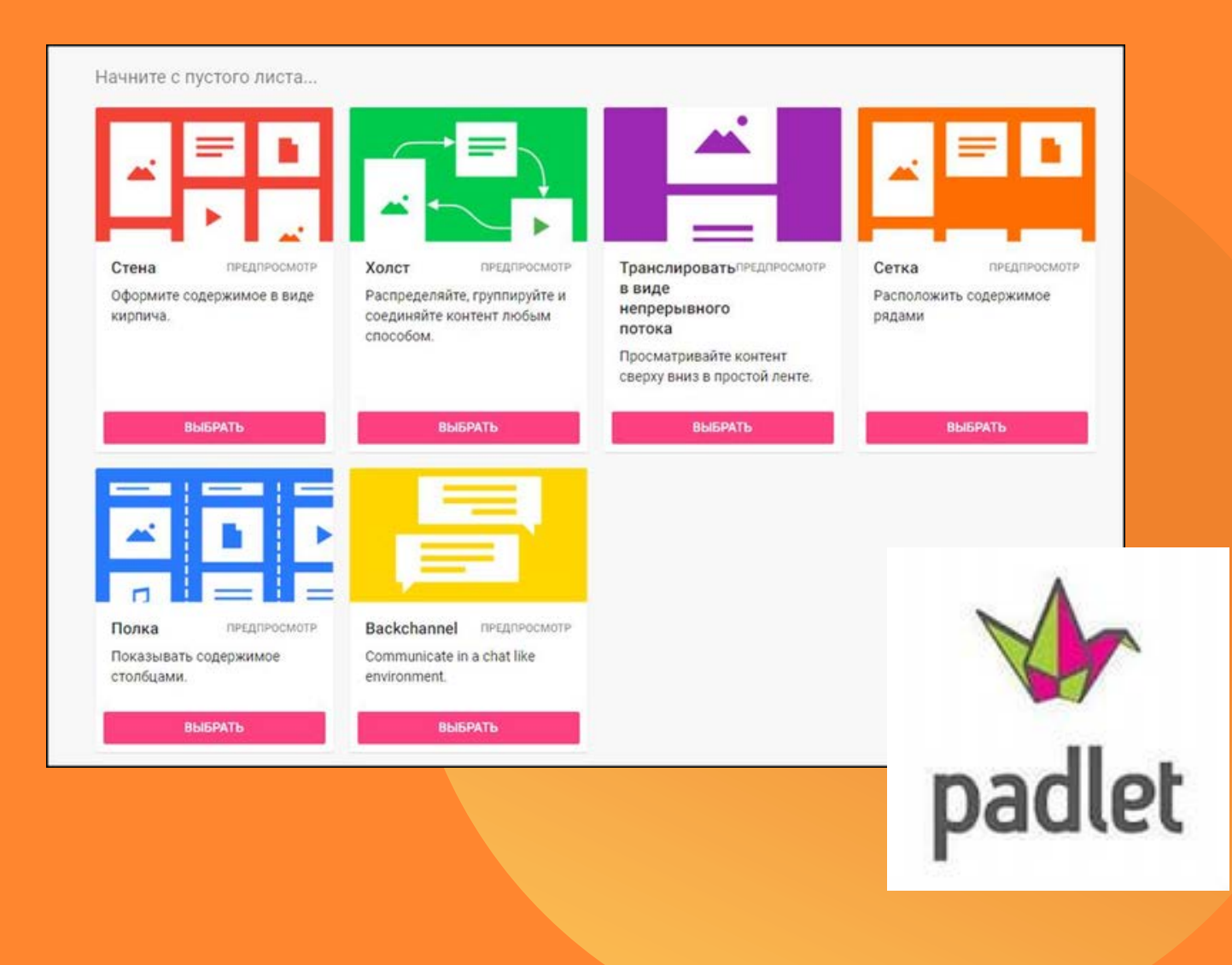

**1**

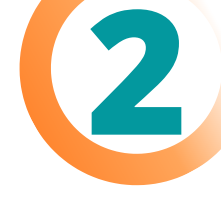

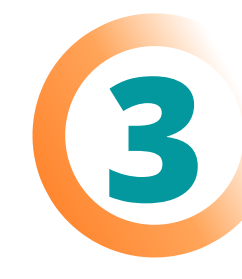

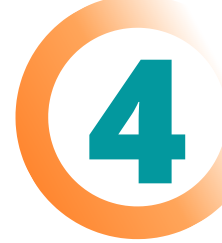

#### **ЗАПОМИНАНИЯ ХРОНОЛОГИИ СОБЫТИЙ**

### **ДЛЯ ОРГАНИЗАЦИИ КОЛЛЕКТИВНОГО МОЗГОВОГО ШТУРМА НА УРОКЕ**

### **ДЛЯ ПРОВЕДЕНИЯ ОПРОСА ПОСЛЕ ИЗУЧЕНИЯ ТОЙ ИЛИ ИНОЙ ТЕМЫ**

расположить события, алгоритм, появление новых видов животных

можно подготовиться к написанию проблемного эссе: совместными усилиями определить, какую тему нужно поднять

ответить на несколько вопросов: насколько хорошо они поняли тему, что осталось непонятным, что нового они узнали.

#### **5 ДОСОК В БЕСПЛАТНОМ ТАРИФЕ**

## Padlet

какие минусы для работы учителя практика

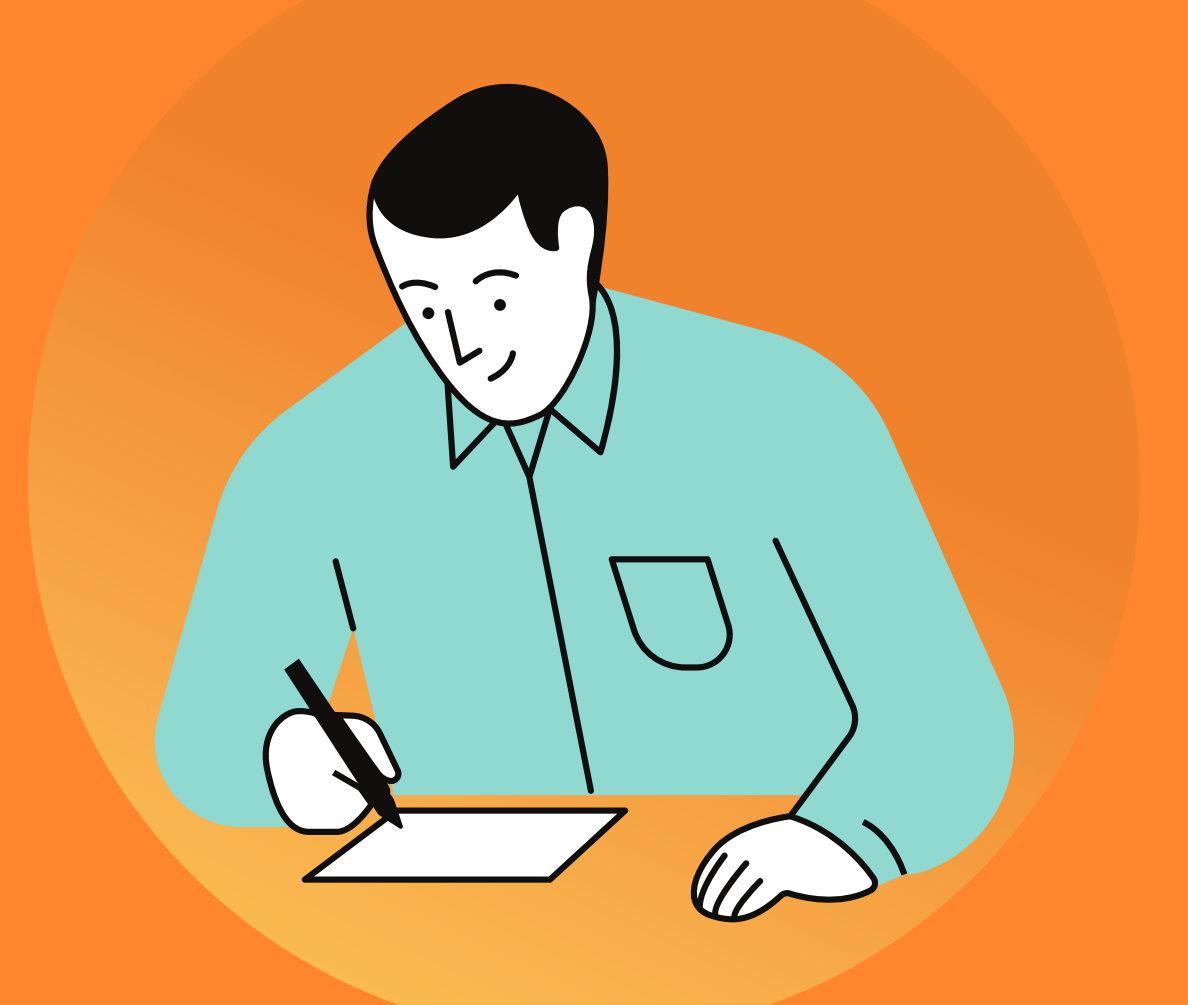

**1**

**2**

**3**

### **РИСУТСТВУЕТ РИСК НАТКНУТЬСЯ НА НЕПРИЕМЛЕМОЕ ПИСЬМО.**

**РАБОТАЛ ТОЛЬКО В CHROME**

можно регулировать настройками

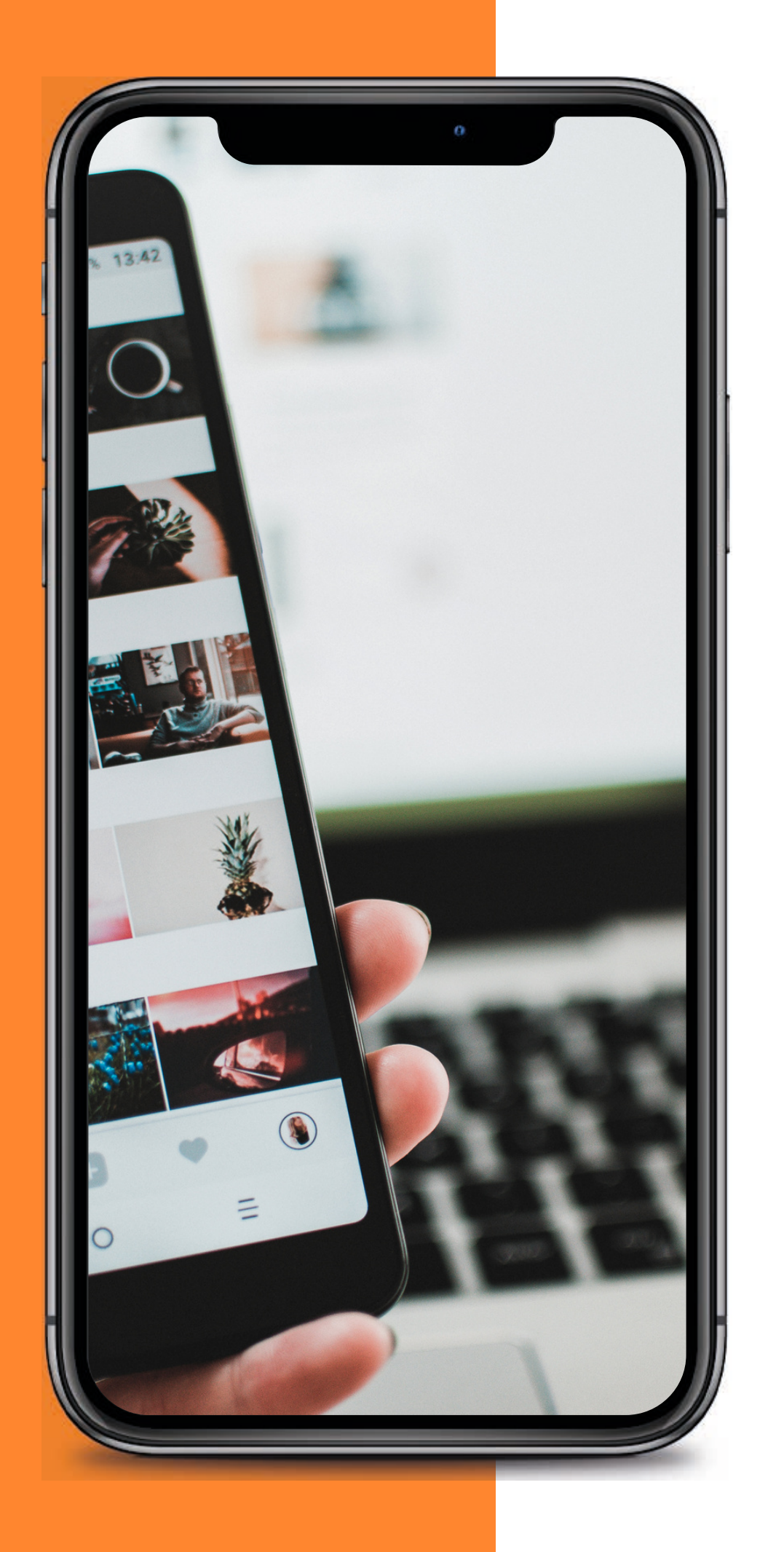

# Что еще?

- можно оперативно разместить учебные материалы любых форматов
- организовать проектную деятельность учащихся,
- провести опрос
- организовать дискуссию
- создать викторину с включением видео, аудио и фотоматериалов
- сделать доску объявлений • создать хранилище документов по выбранной теме • создать собственную фотогалерею или коллекцию видео учащихся по выбранной теме • подготовить карту памяти, опорный конспект интерактивный плакат или интерактивную
- 
- организовать эффективное дистанционное обучение
- 
- презентацию

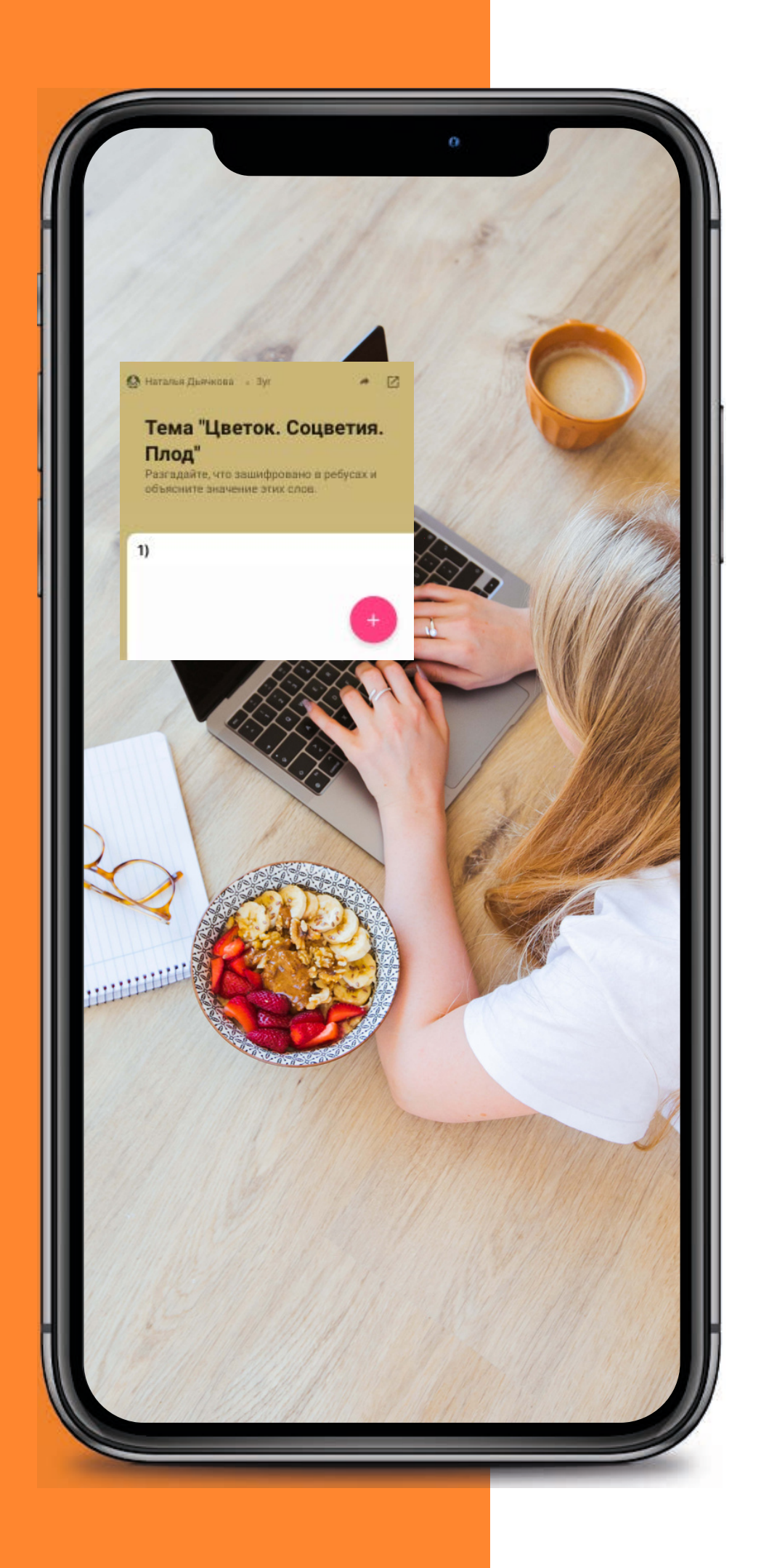

# Что очень нравится

Это видео-скринкаст, то есть запись видео с экрана. Это доступно в том случае, если вы установите Padlet расширение Chrome.

пяти минут.

вашей заметке, когда остановить запись.

обучающее видеои поделиться с классом.

- 
- Вы сможете записывать экран и голос в течение

- Ваша запись будет автоматически добавлена к
- Вы сами или ваши ученики могут использовать функцию видеозахвата, чтобы сделать короткое

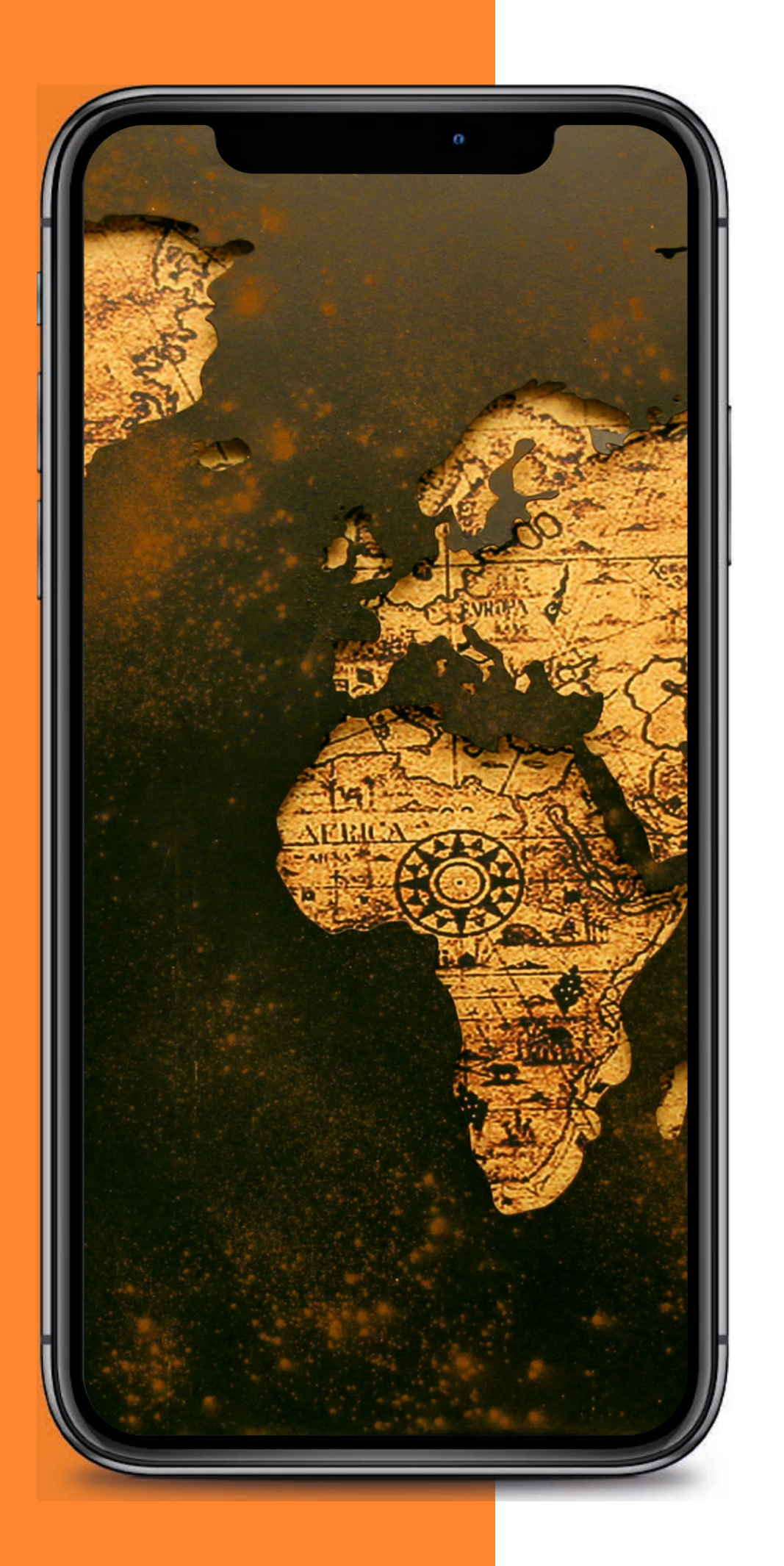

## Что очень нравится

Вы можете добавить свой фон, подходящий к логике вашей онлайн доски.

Например, вы можете загрузить карту и начать создание с учениками совместного проекта.

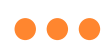

## **ПРАКТИКУМ**

полная уверенность в том, что ничего "не поплывет", "не поедет текст", эстетика и дизайн продуманы

### **ГОТОВЫЕ ШАБЛОНЫ**

**1**

**2**

**3**

**4**

### **ИНТЕРАКТИВНЫЙ РАБОЧИЙ ЛИСТ**

### **ВМЕЩАЕТ ВЕСЬ МАТЕРИАЛ В ОДИН ДОКУМЕНТ**

#### **ВОЗМОЖНЫ КОММЕНТАРИИ**

цифровое средство организации учителем самостоятельной учебной деятельности обучающихся с помощью облачных сервисов и веб-инструментов*.*

наполнение зависит от педагога и учеников

отличная возможность сохранять статистику версий

## Гугл-документ

какие плюсы для работы учителя - практика

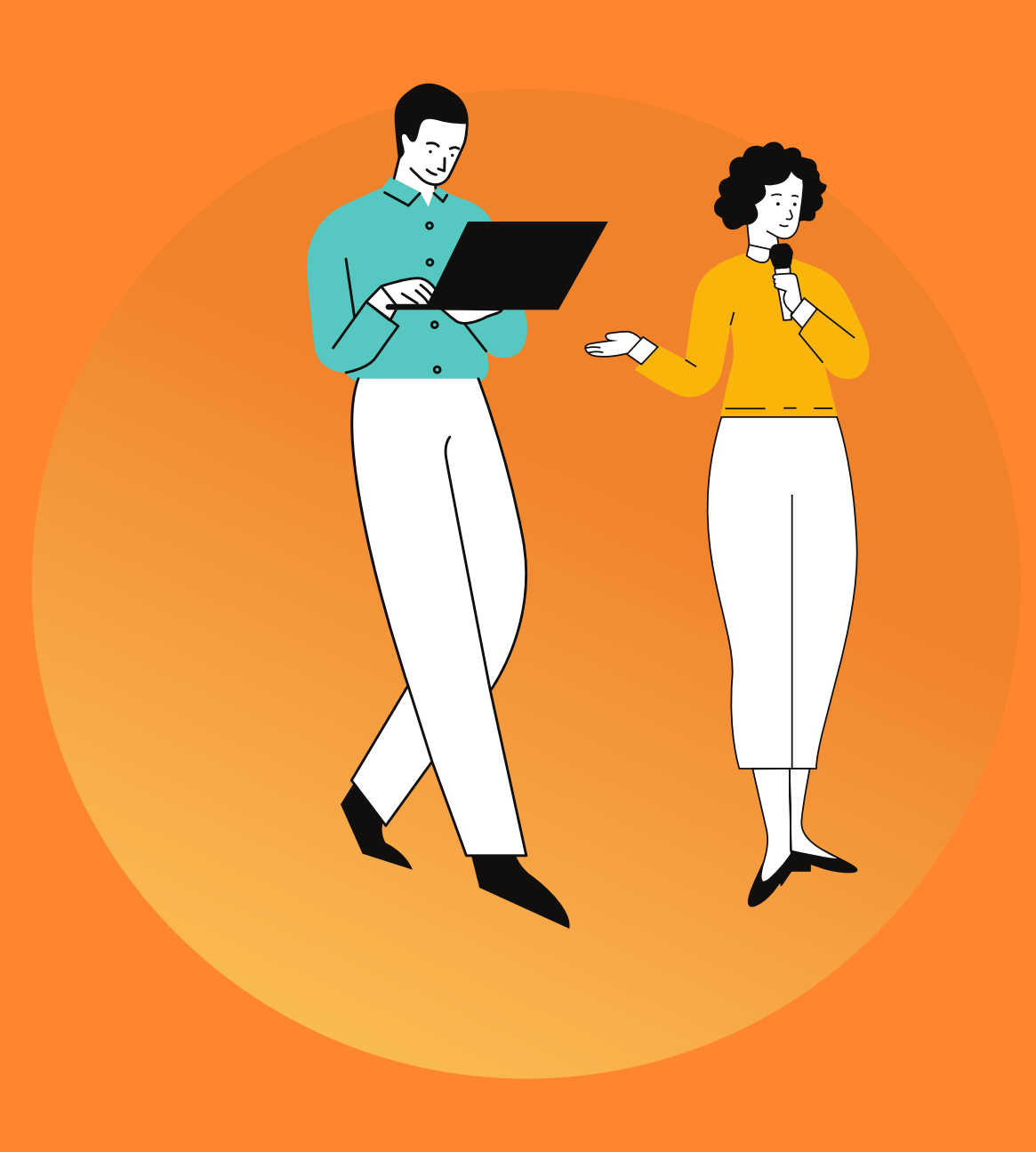

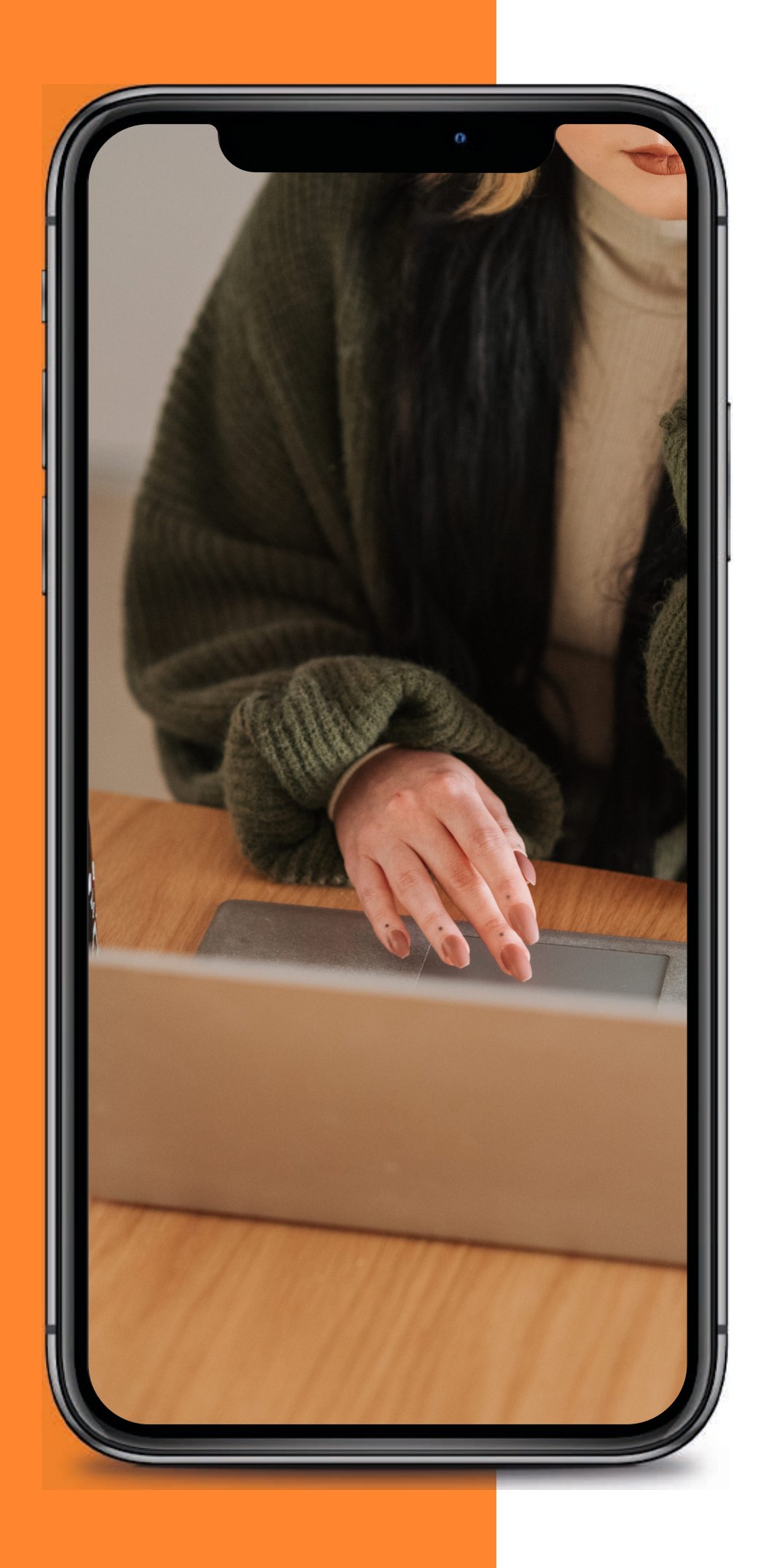

## Что очень нравится

### открываем и делаем

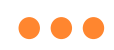

### **ПРАКТИКУМ**

## Как организовать самостоятельную работу учеников ... (индивидуальная и групповая работа)

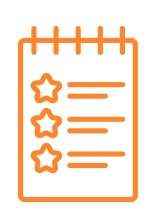

### Проблема 1

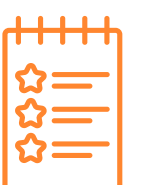

## Проблема 2

Пассивность и созерцание Сбмен файлами между учителем и учеником очень затянут

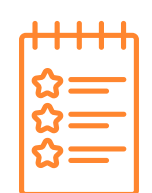

## Проблема З

Часть детей в классе, часть присоединяются дистанционно

## Решение

в дополнение к основной деятельности использовать интерактивные инструменты

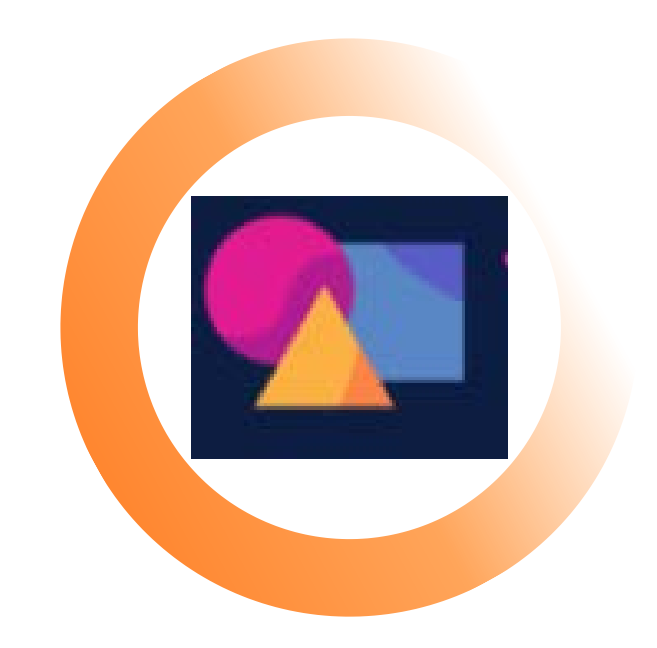

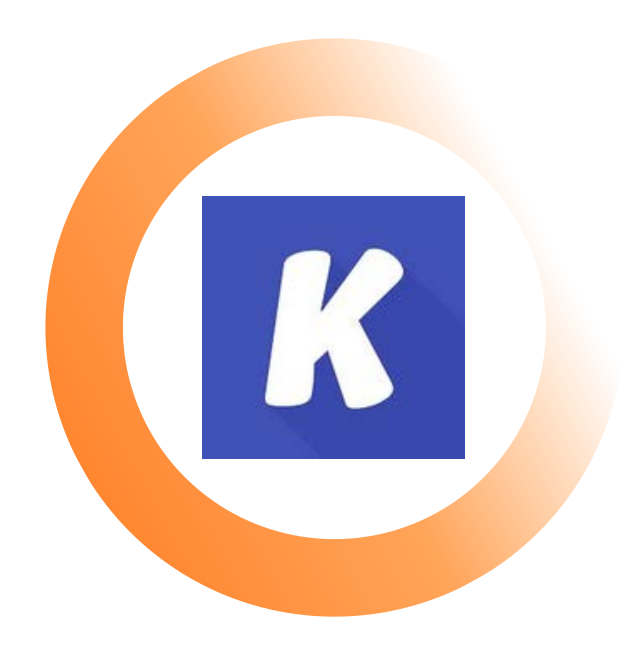

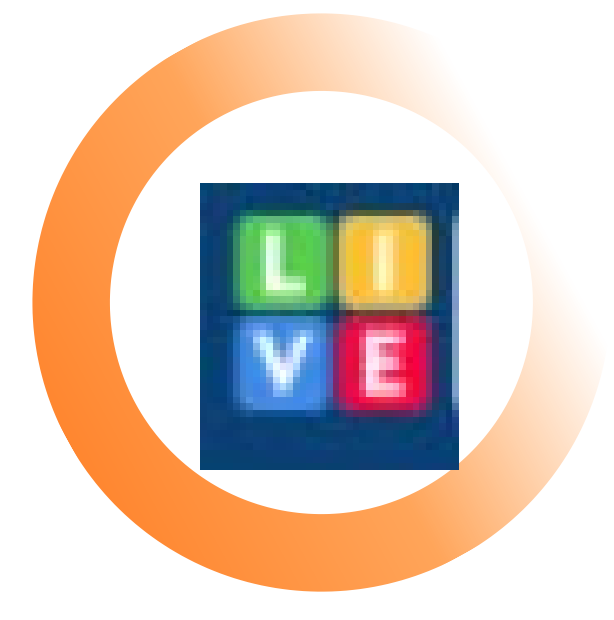

### KAMI TEACHER MADE [LIVEWORKSHEETS](https://www.liveworksheets.com/)

# KAMI

### **Позволяет легко комментировать и аннотировать файлы PDF**

Основной сервис Kami для рисования, комментирования и аннотирования PDF-файлов является бесплатным для всех пользователей. Бесплатная версия располагает достаточным количеством инструментов для того, чтобы использовать сервис для анализа документов, статей, ученических работ.

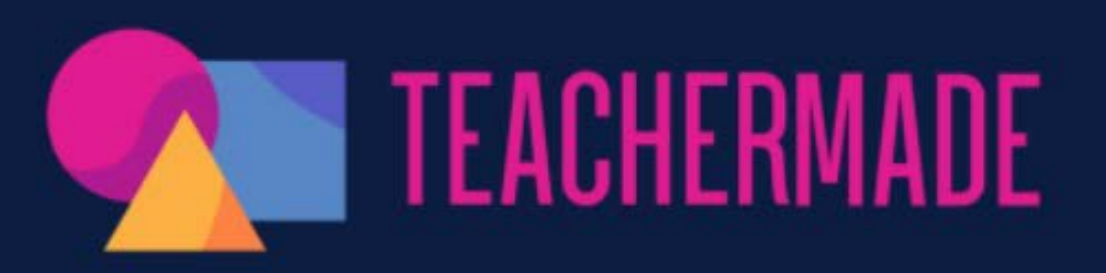

Инструмент учителя, который превращает печатные страницы любого класса в увлекательные цифровые занятия.

# Teacher Made

### **Инструмент учителя, который превращает печатные страницы любого класса в увлекательные цифровые занятия**

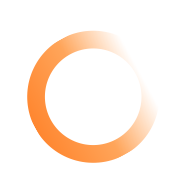

новый инструмент, который позволяет вам поставить галочки в обоих этих полях

превратить ваши PDF-файлы, документы Word, Google и фотографии в онлайн-активности

### **Инструмент учителя, который превращает печатные страницы любого класса в увлекательные цифровые занятия**

Само название сервиса Liveworksheets (интерактивный рабочий лист) говорит само за себя.

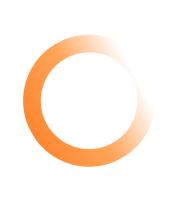

Для создания интерактивных рабочих листов вы можете использовать свои записи в текстовом редакторе Word, а также в формате PDF или изображение JPEG.

После регистрации выходите в режим создания интерактивного рабочего листа. Загружаете свой текстовой документ.

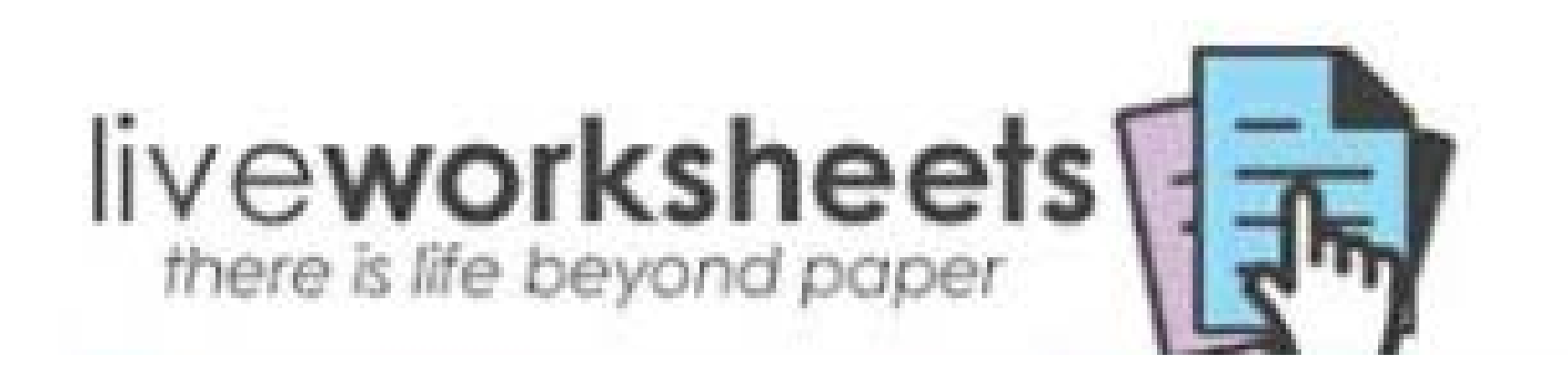

# [Liveworksheets](https://www.liveworksheets.com/)

# + ОБРАТНАЯ СВЯЗЬ

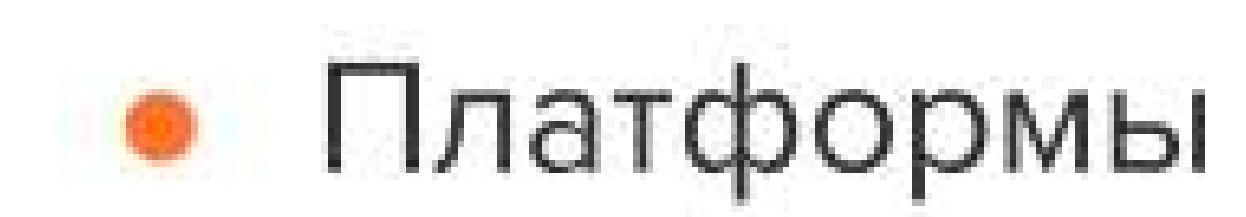

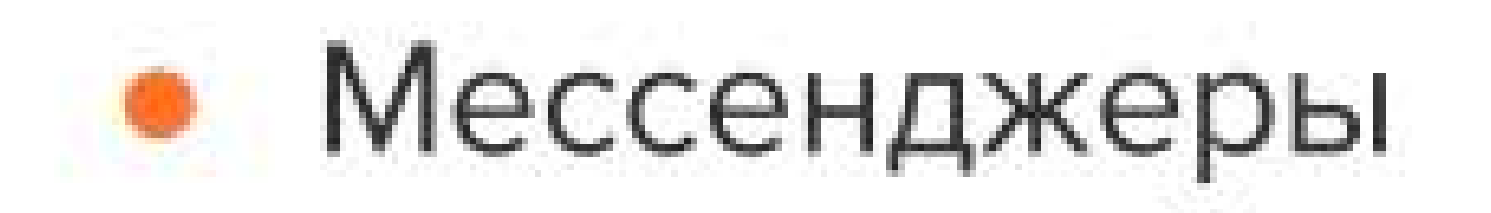

• Чат вебинара

# • Социальные сети

# • Электронная почта

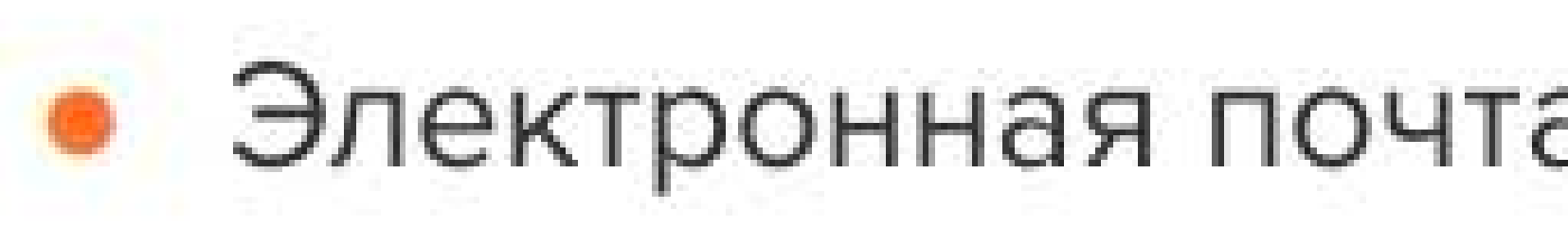

# Deal Peech rank is a server а потом про инструменты

**LOWERS** 

SPORTS

azer

Je creat

# немного о методе **ВОСПРИЯТИЯ** визуального образа ...

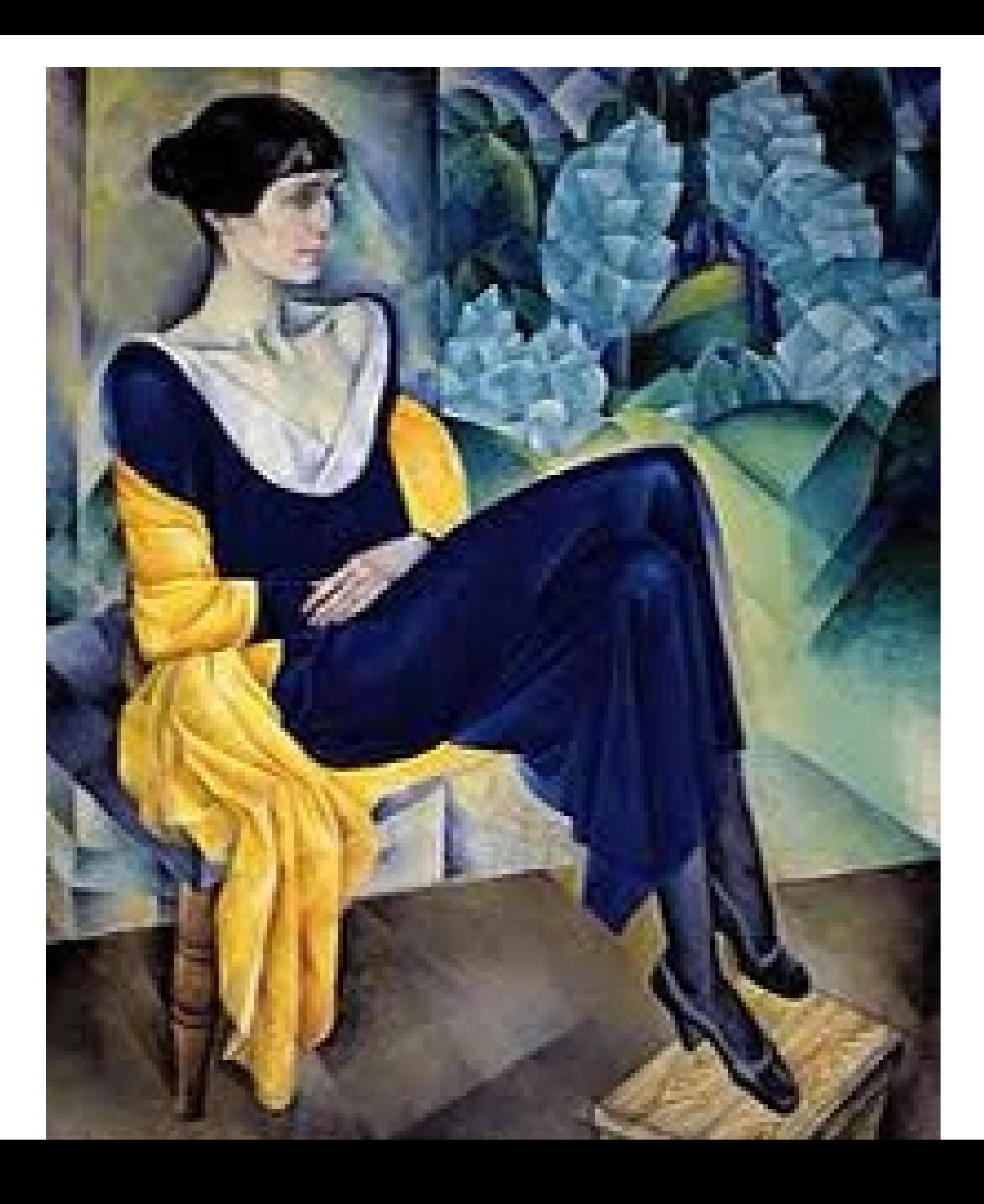

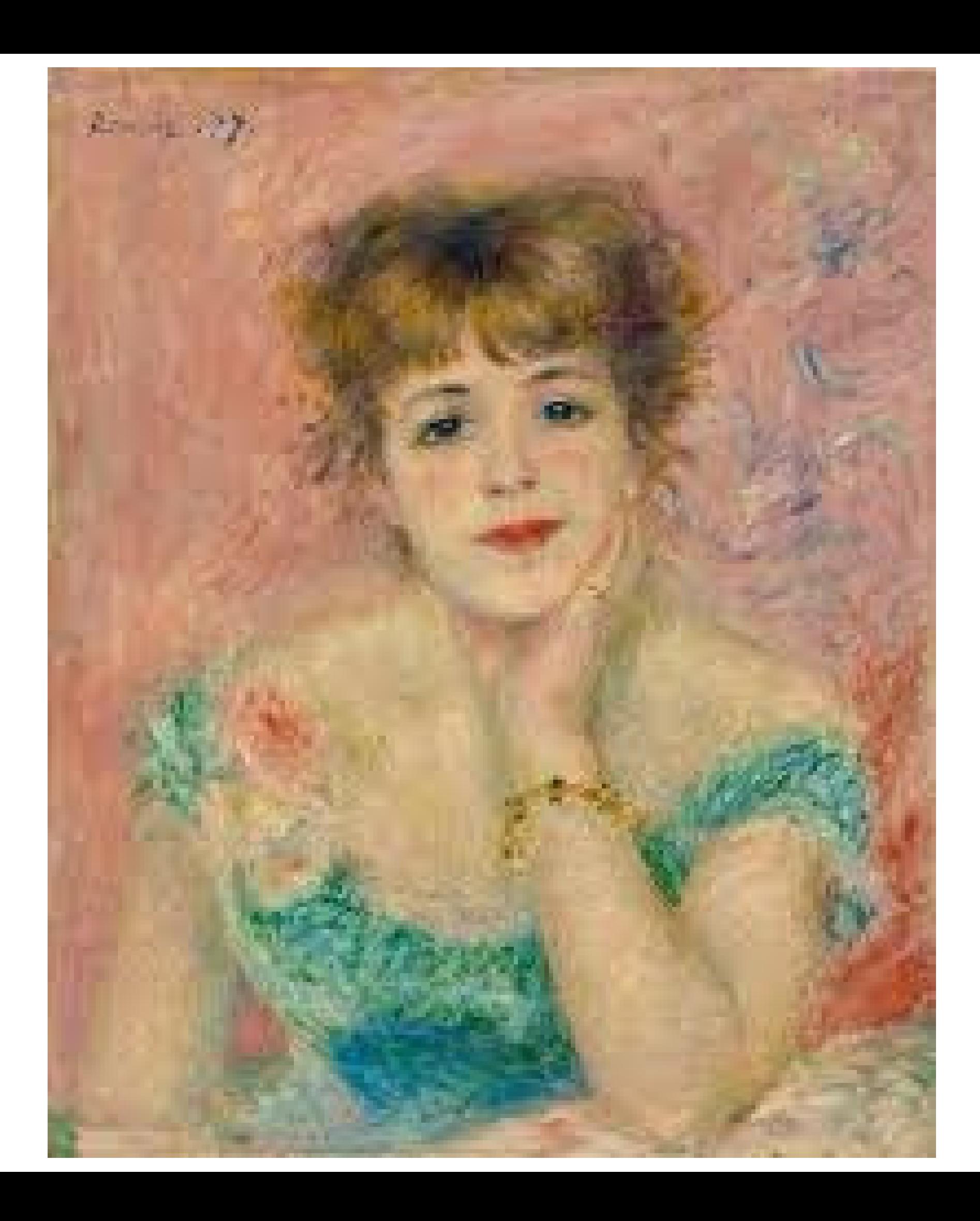

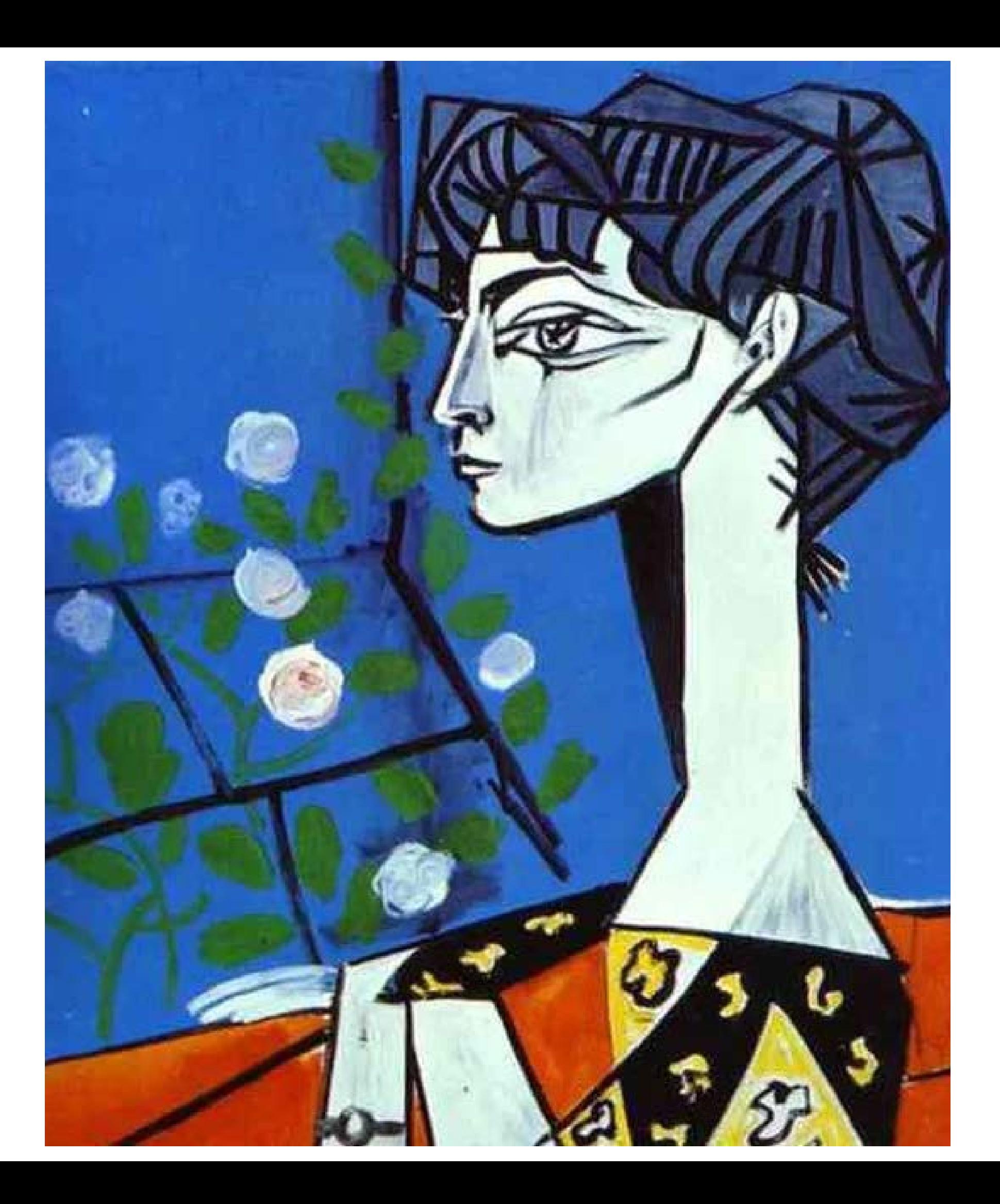

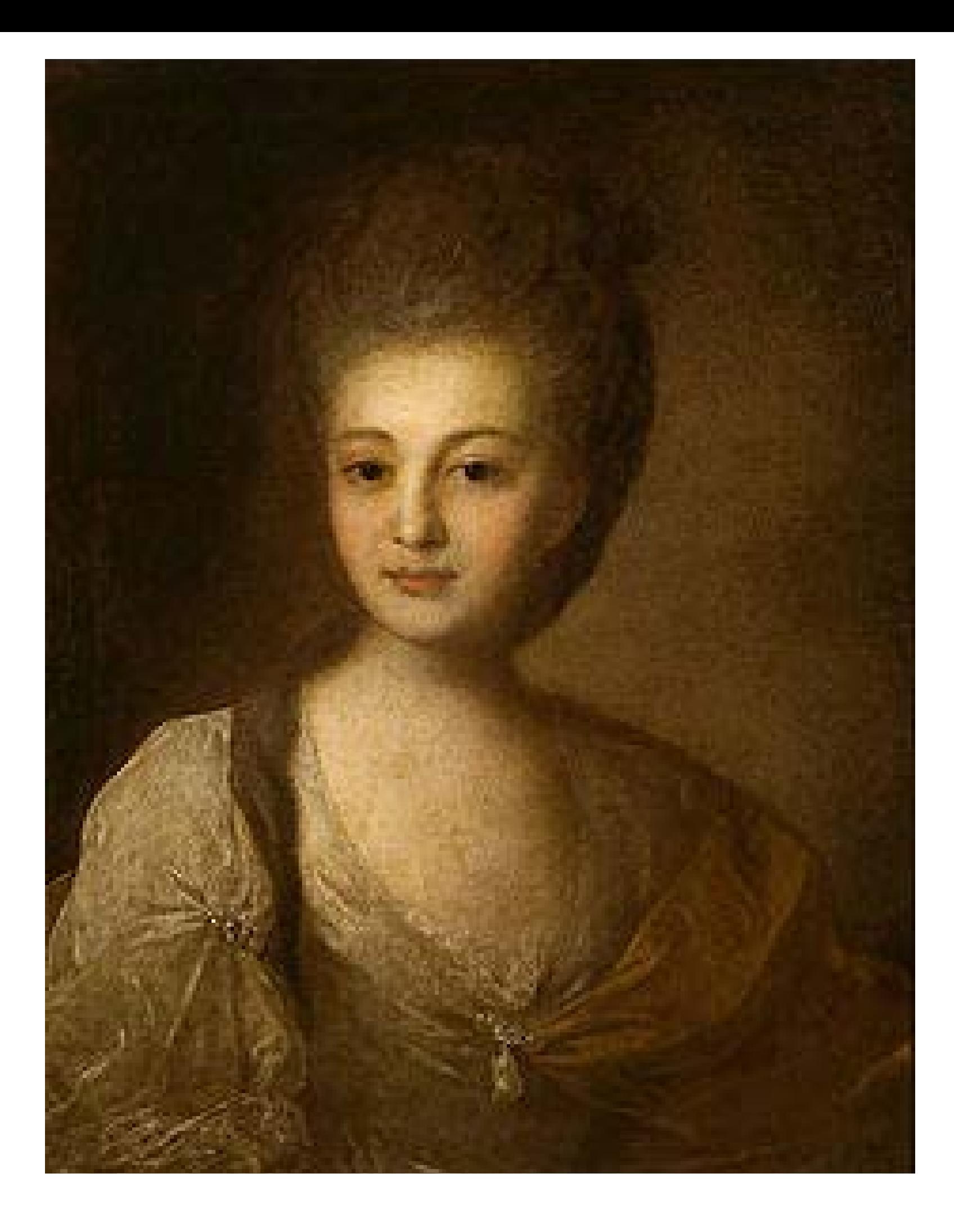

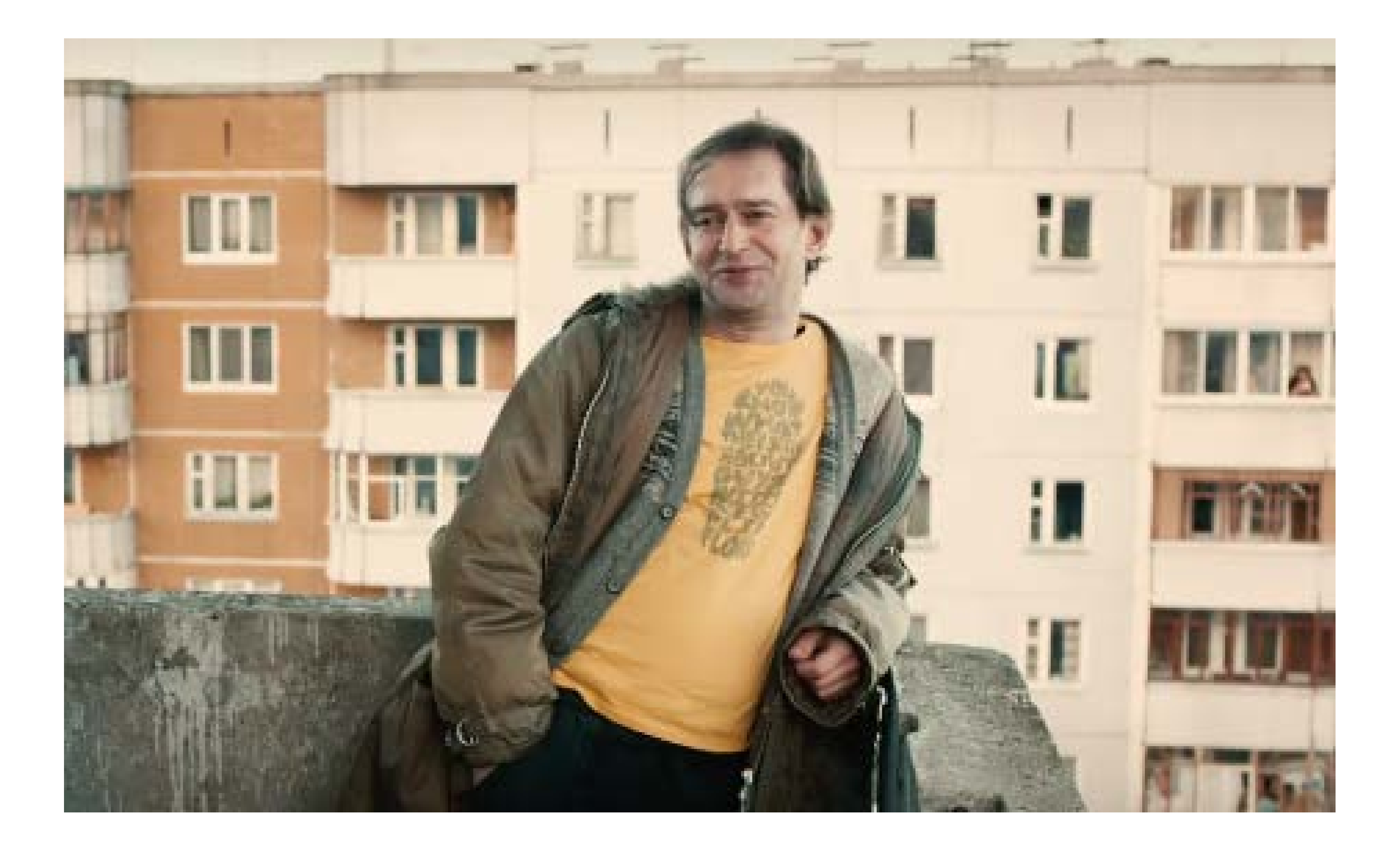

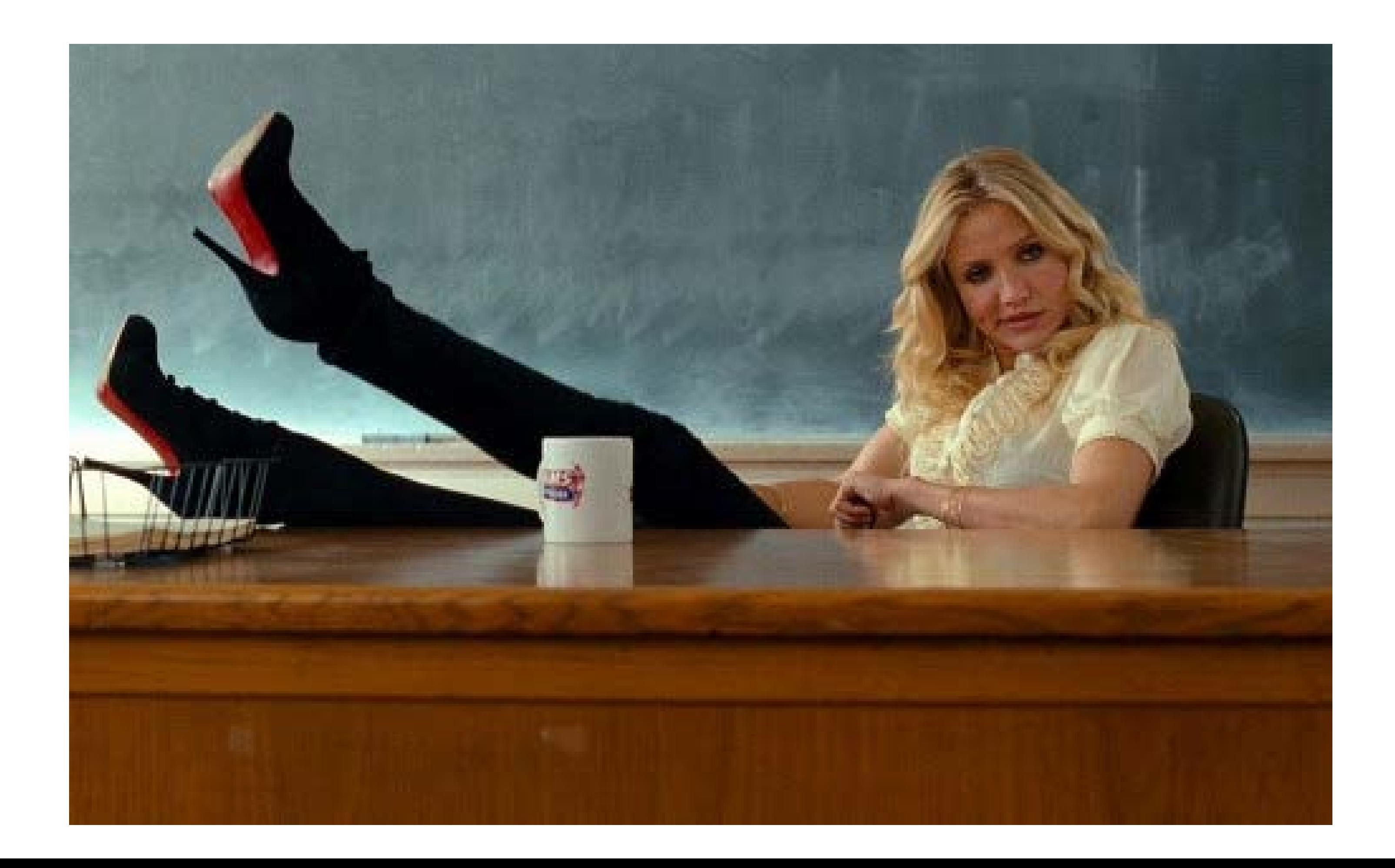

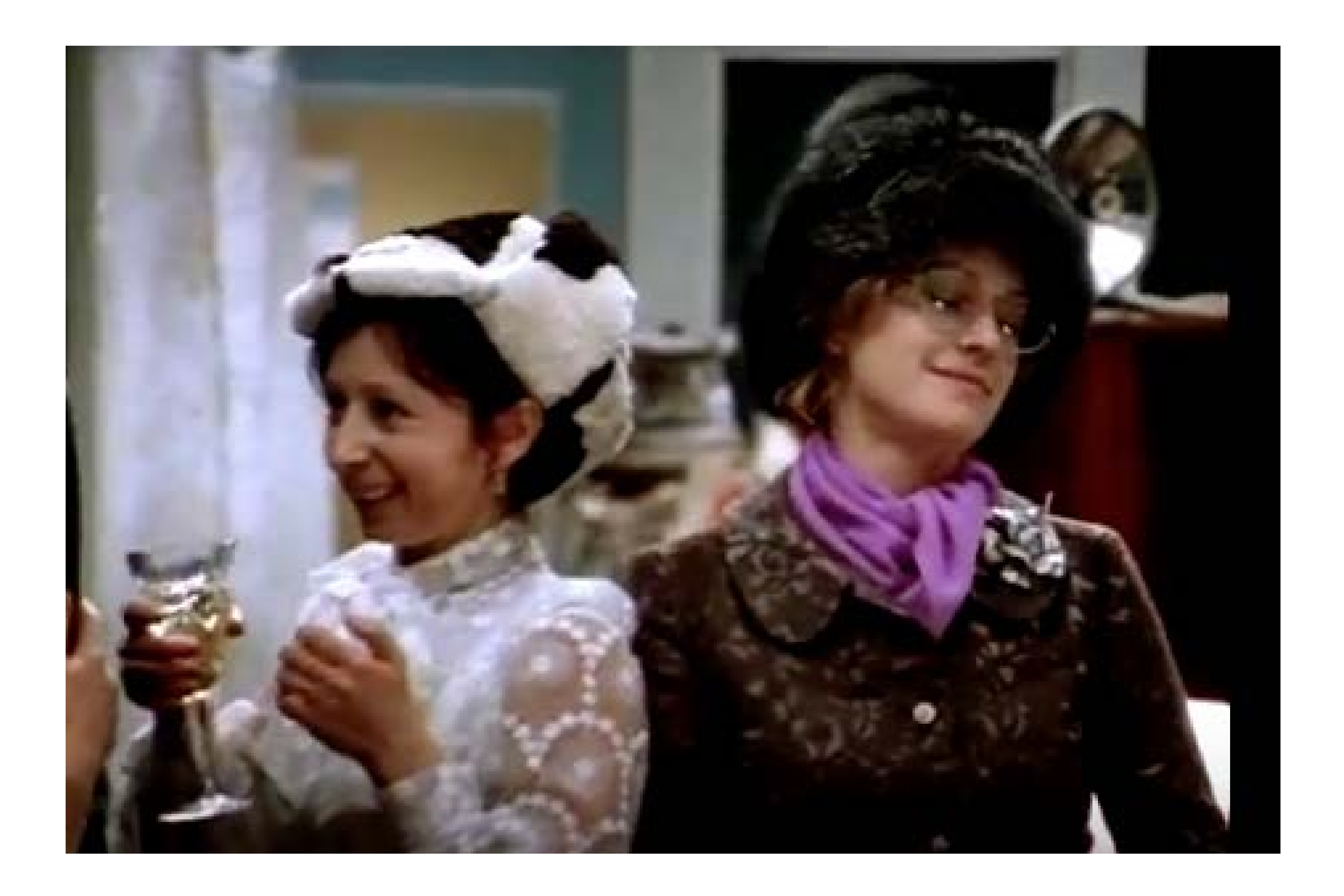

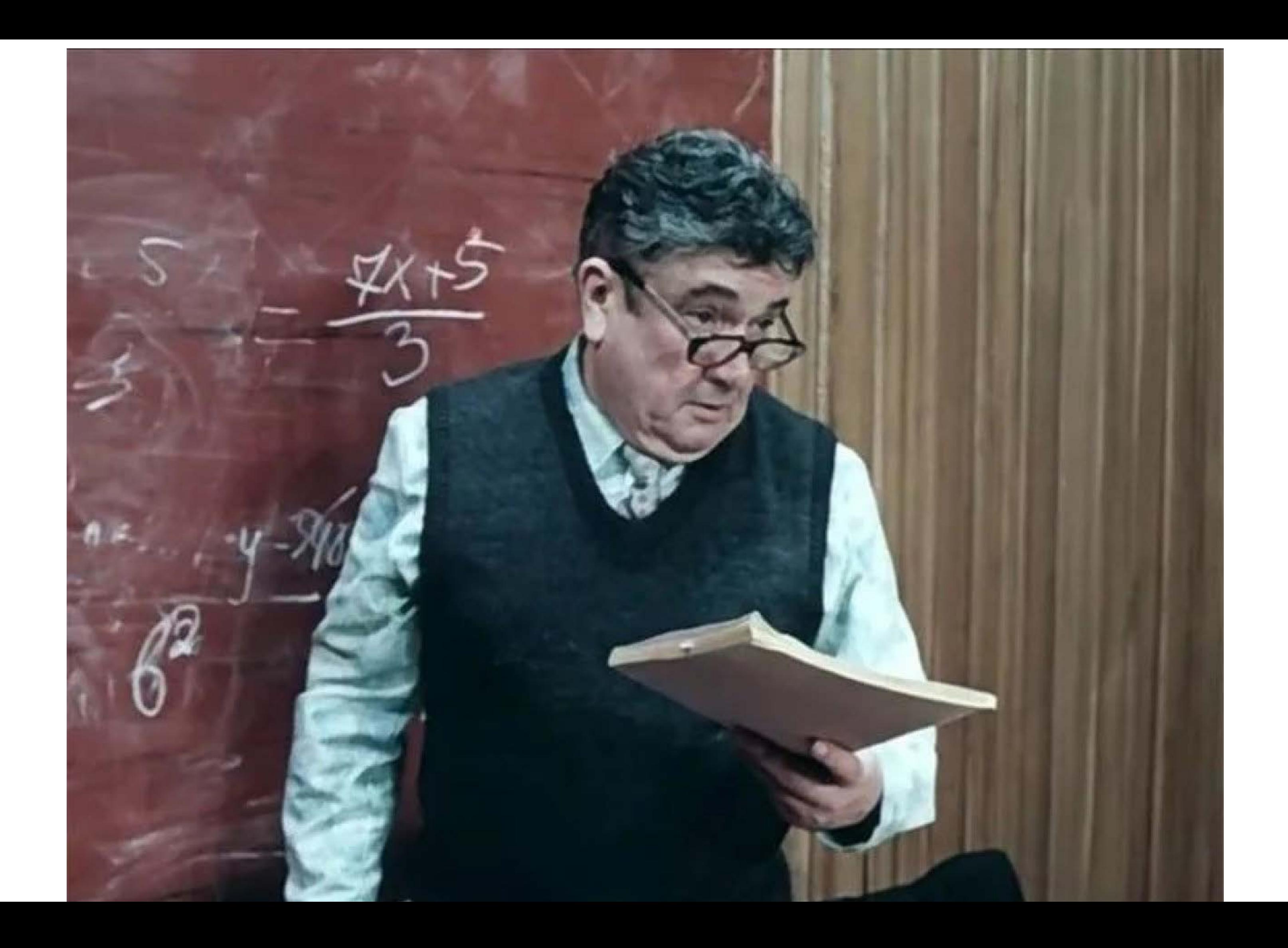

# 1. Цель 2. Смыслы З. Визуал

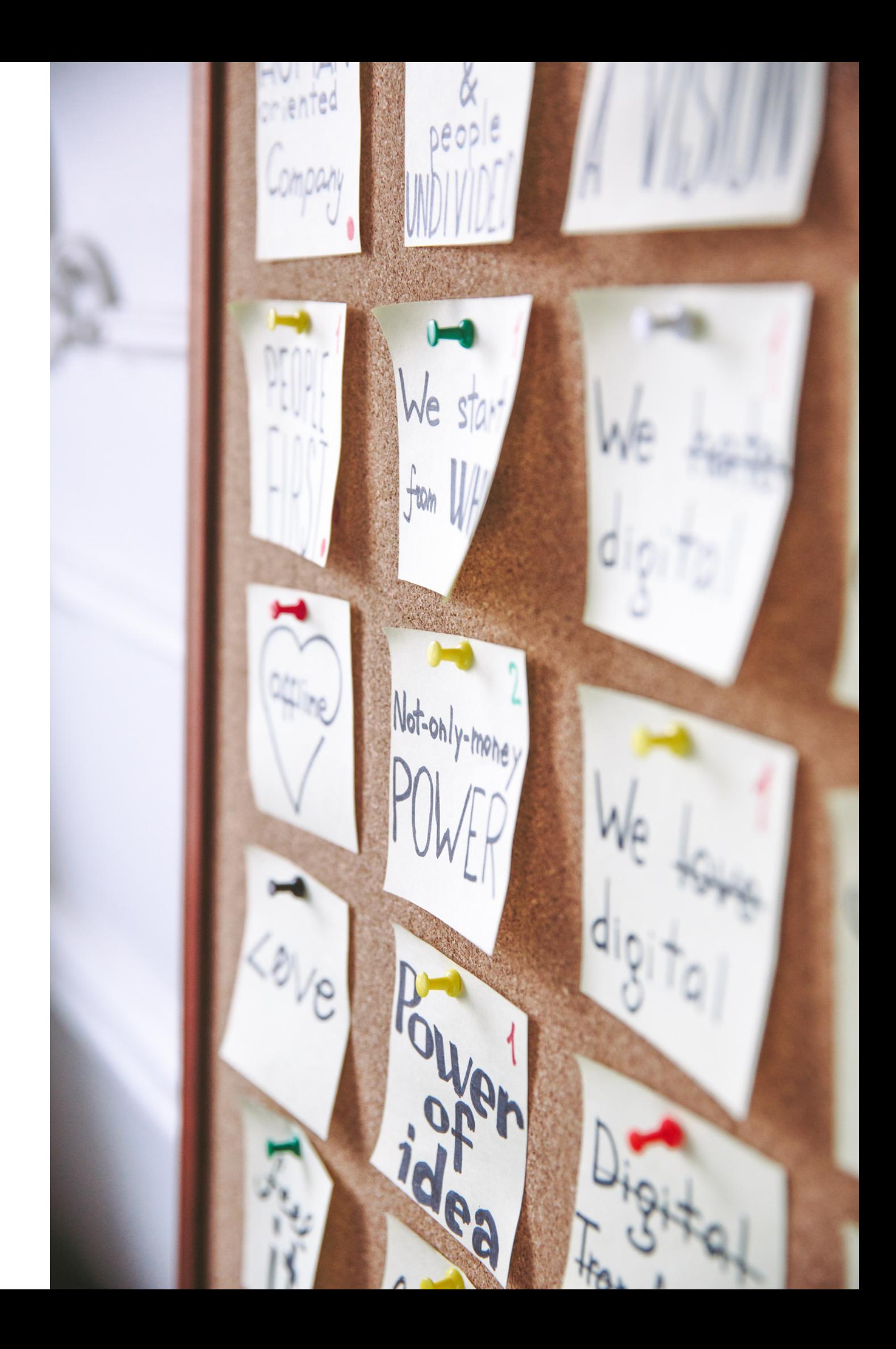

## Инструменты для создания обучающего (наглядного) материала

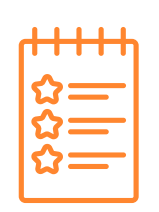

## Проблема 1

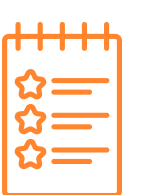

## Проблема 2

Затраты времени Сохраняется объяснительноиллюстративный метод, который не дает нужного эффекта

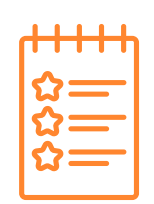

## Проблема З

Нет собственного стиля, презентации коллег приходится адаптировать

 $\bullet\bullet\bullet$ 

# Наш любимый Power Point

- 1. Как сделать интерактивные листы
- 2. Как сделать флеш карточки
- 3. Как создать полезную игру

### Бесплатно

можно создать эффективные интерактивные уроки с iSpring Free.

### Привычно

на основе нашей любимой программы PowerPoint

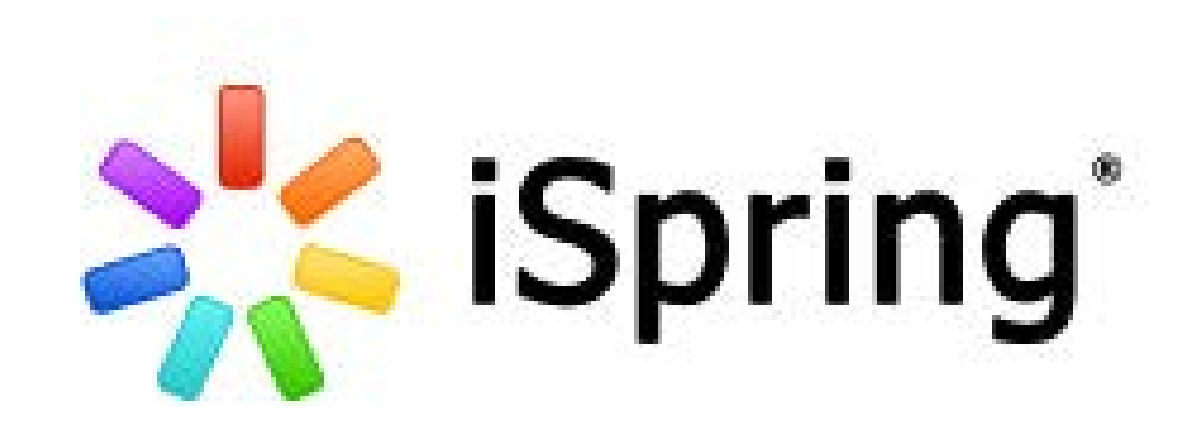

### Легко управлять

можно отправить детям для выполнения домашнего задания

конвертирует сложные презентации PowerPoint с разветвлённой иерархией гиперссылок и триггеров и любыми эффектами анимации.

### Создаем "портфель материалов"

можете работать автономно без доступа в Интернет

### Удобно

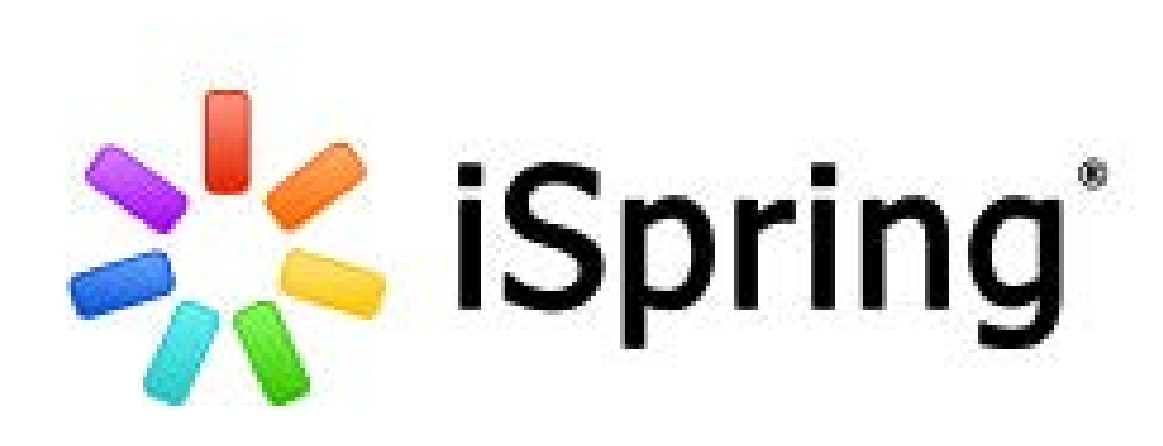

- Загрузите iSpring Free
- Установите её на свой компьютер
- Откройте свою презентацию PowerPoint
- В главном меню найдите вкладку iSpring Free
- Начните работу

### **ПРАКТИКА**

### iSpring Free

## Создавайте курсы и тесты бесплатно

Программа iSpring Free превратит вашу презентацию в онлайн-курс и поможет собрать интерактивный тест. Сохраняет материалы в формат HTML5 и SCORM.

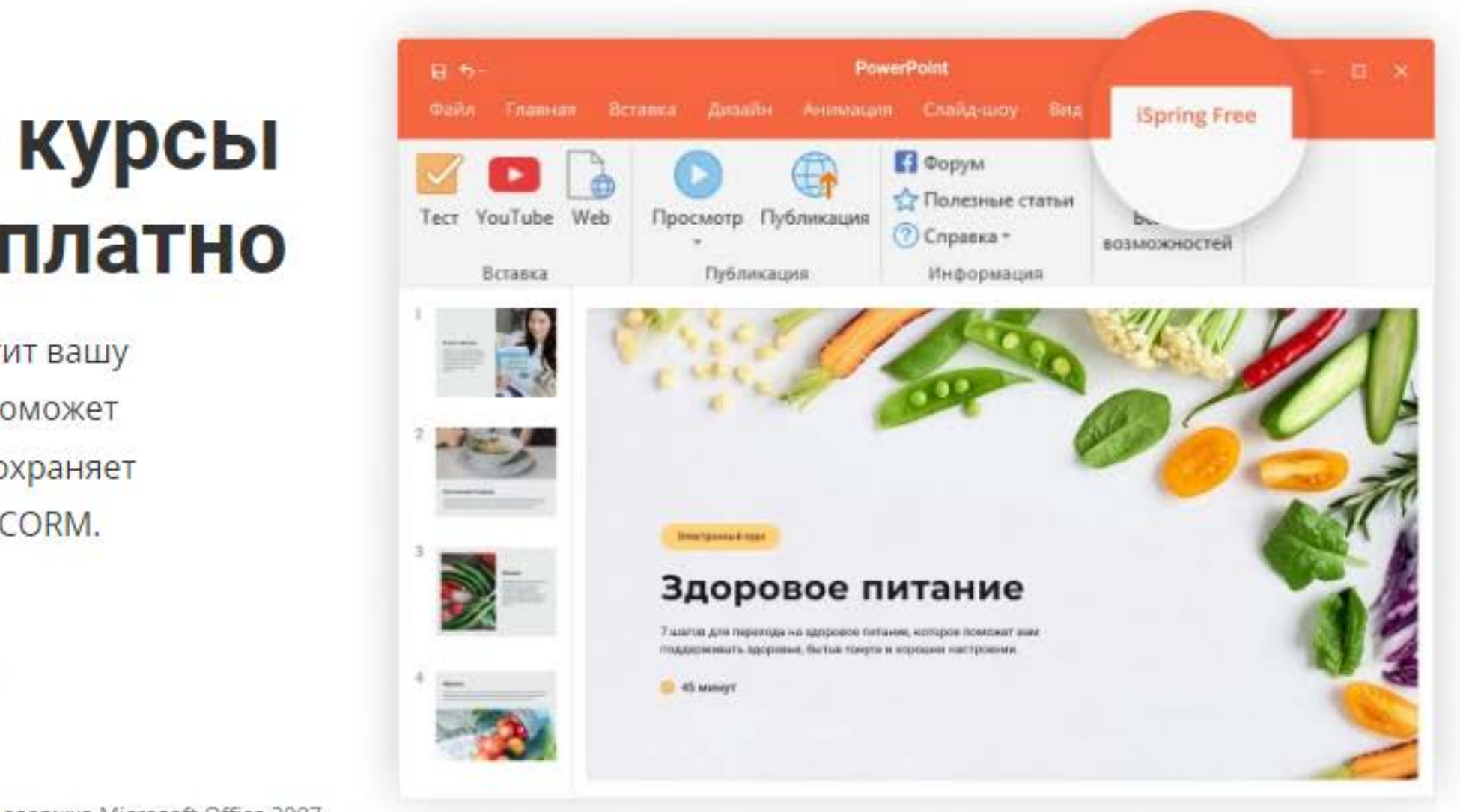

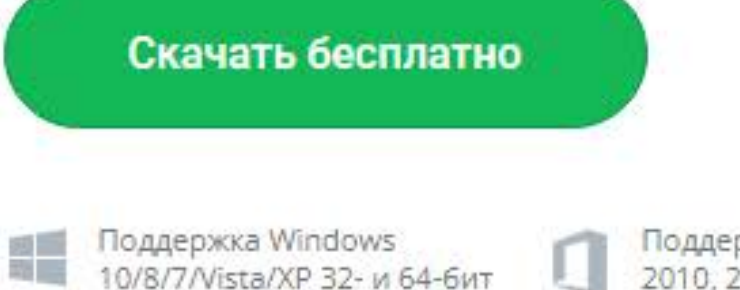

Поддержка Microsoft Office 2007, 2010, 2013, 2016, 2019, Office365

$$
\Box
$$

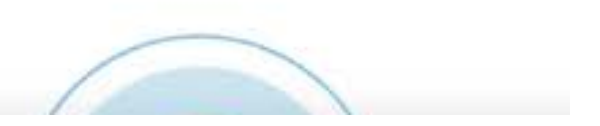

## **ФЛЕШ-КАРТЫ**

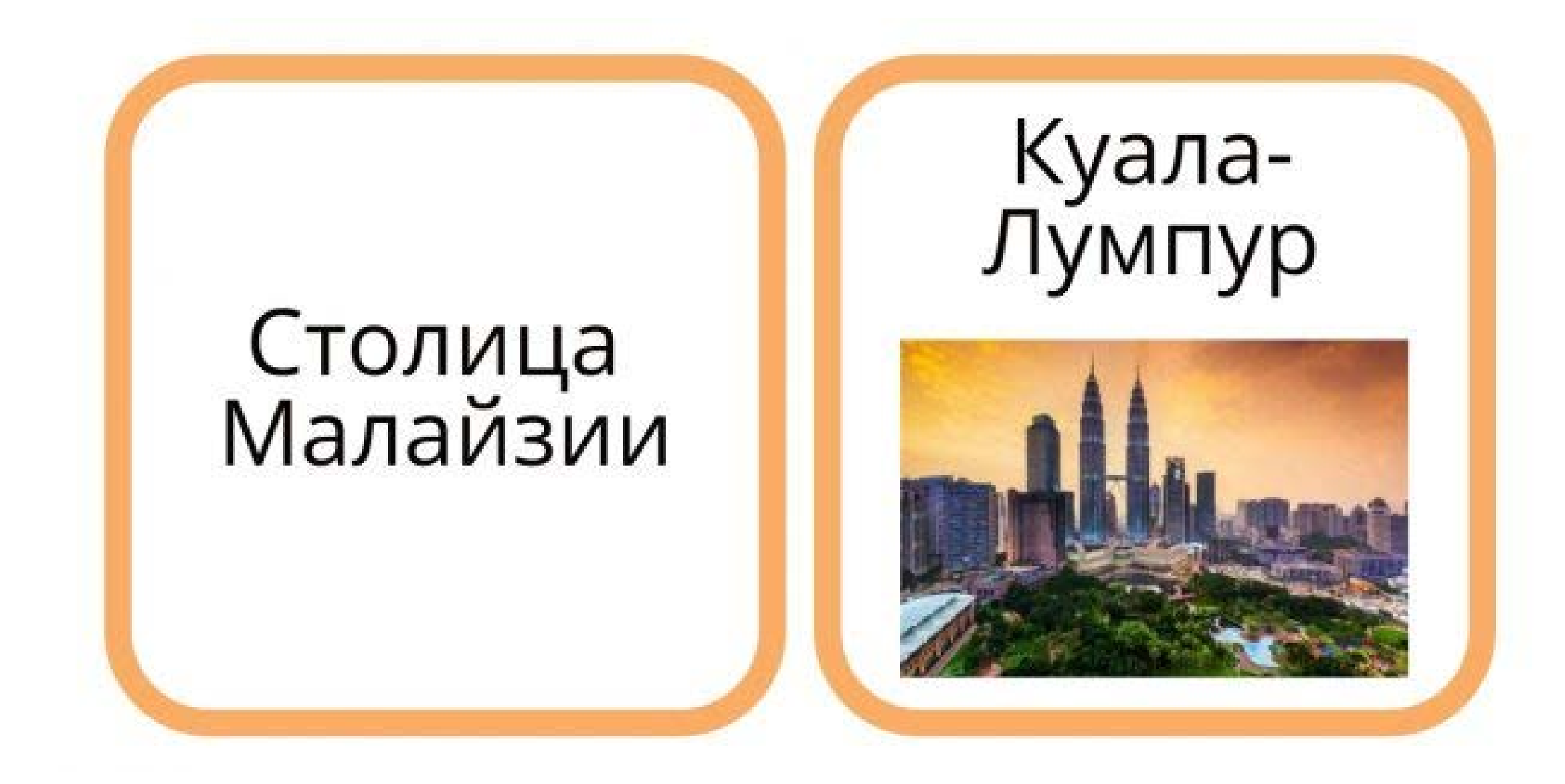

Использован материал с сайта

http://didaktor.ru/kak-podgotovit-flesh-kartochki-v-powerpoint/

## **"БРОДИЛКИ"**

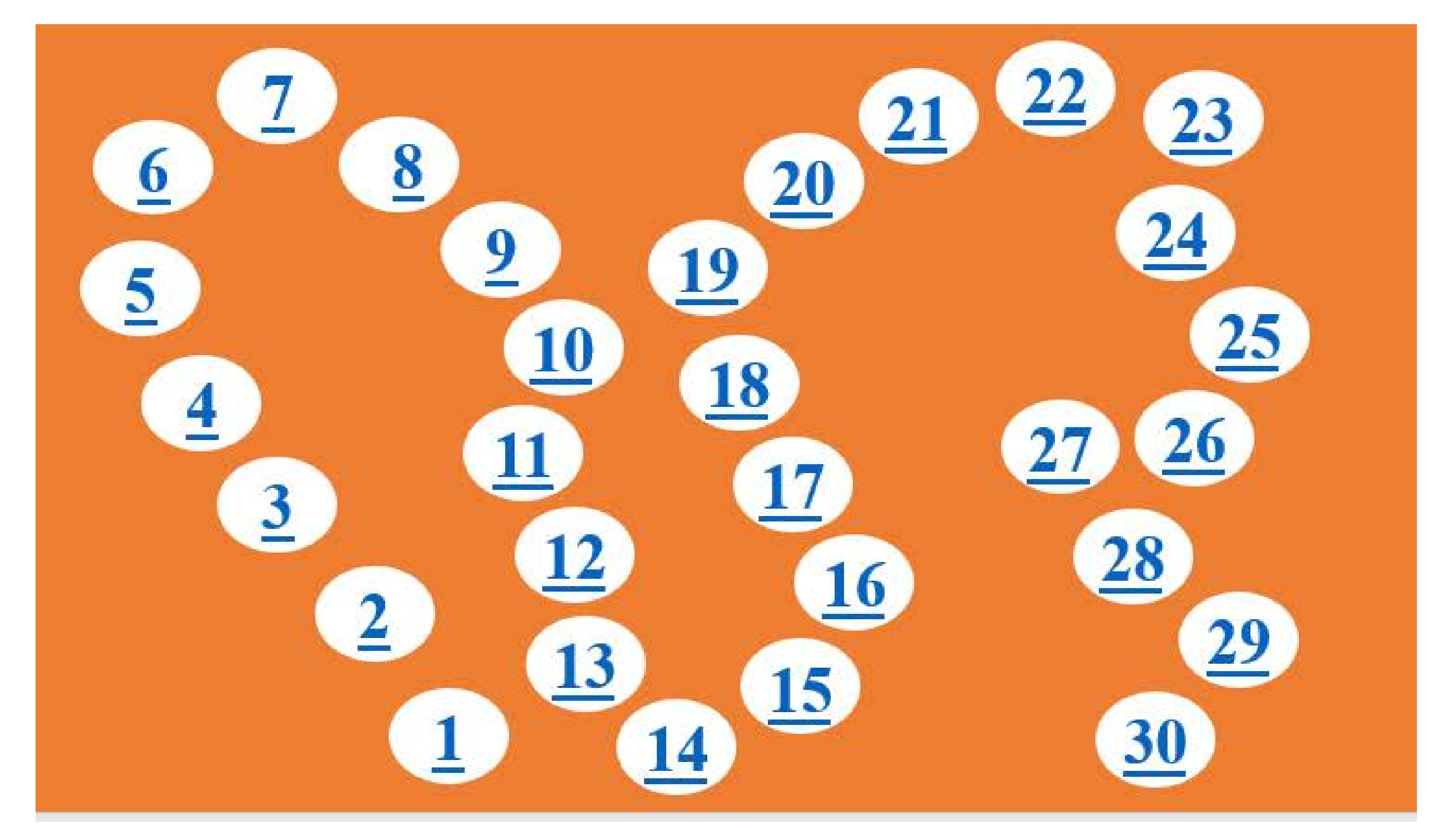

## **ПРАКТИКА**

## "100 К ОДНОМУ"

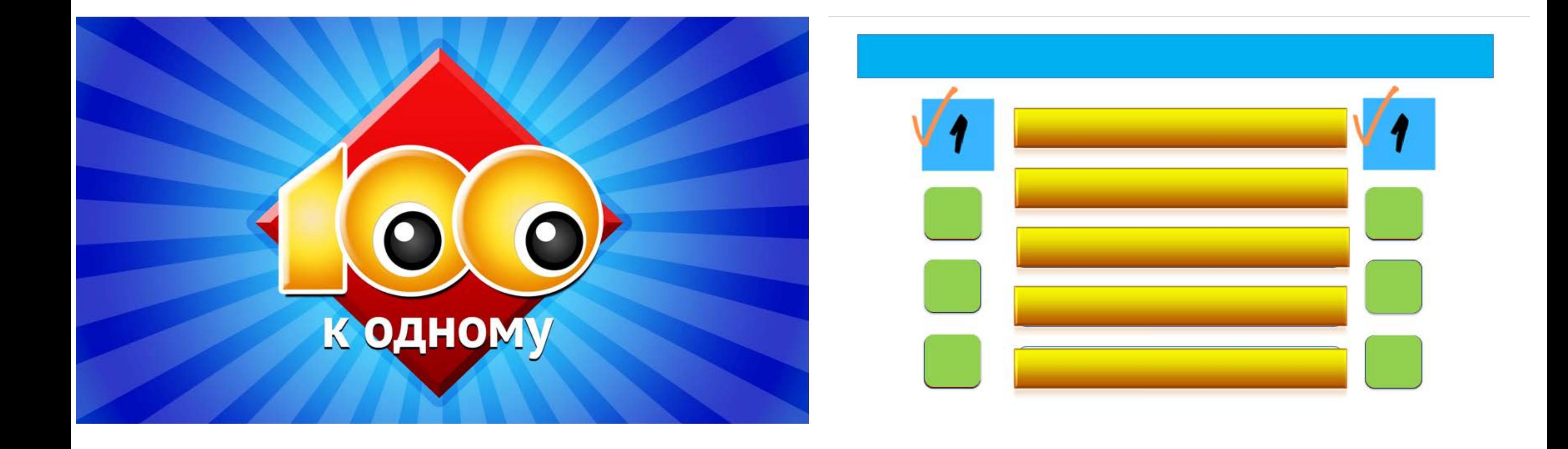

## **КВИЗ**

Урок-квиз

# 75 лет Великой Победы

Начать игру

Правила игры

Использован материал с сайта

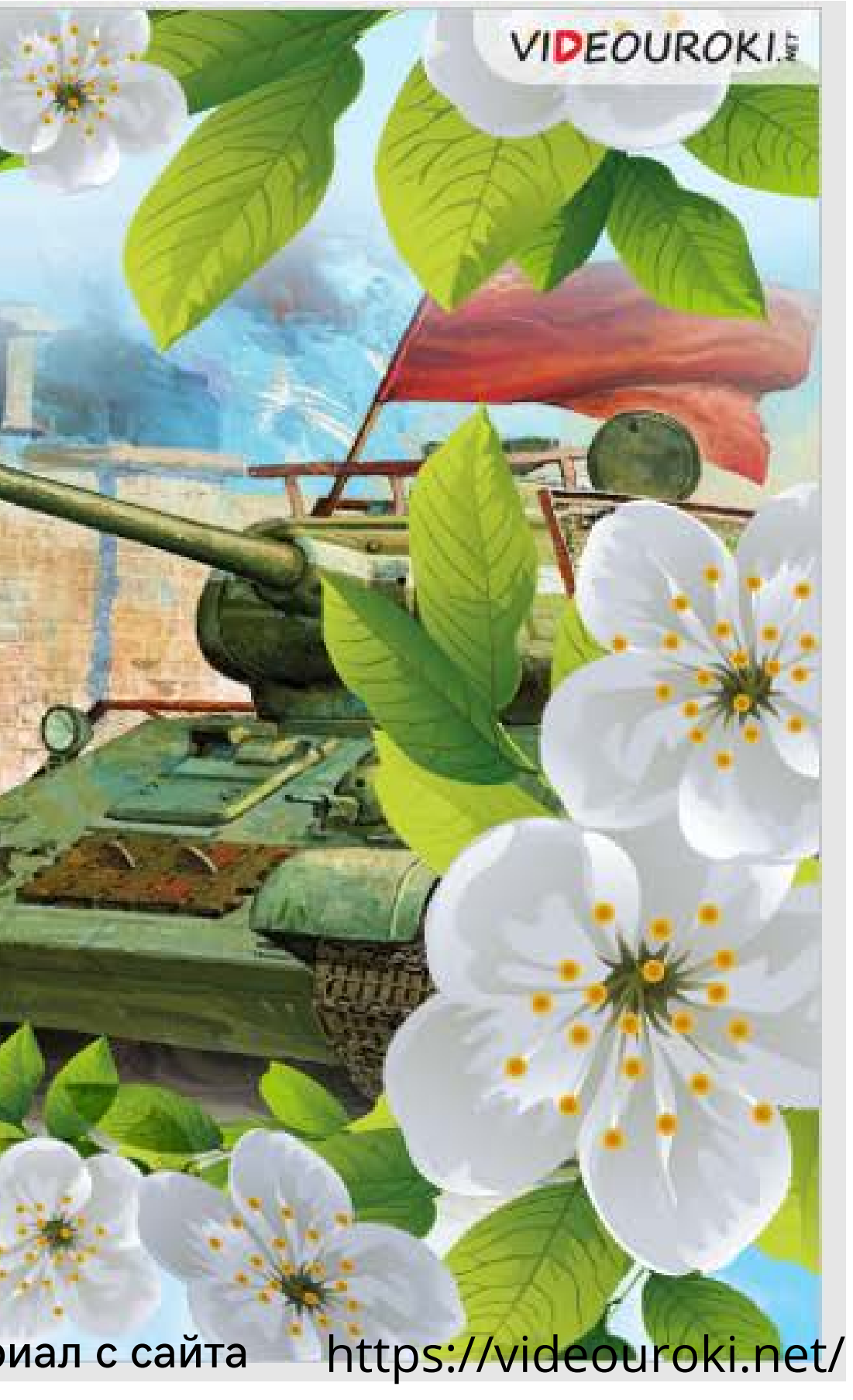

## **ПРИКЛЮЧЕНИЕ**

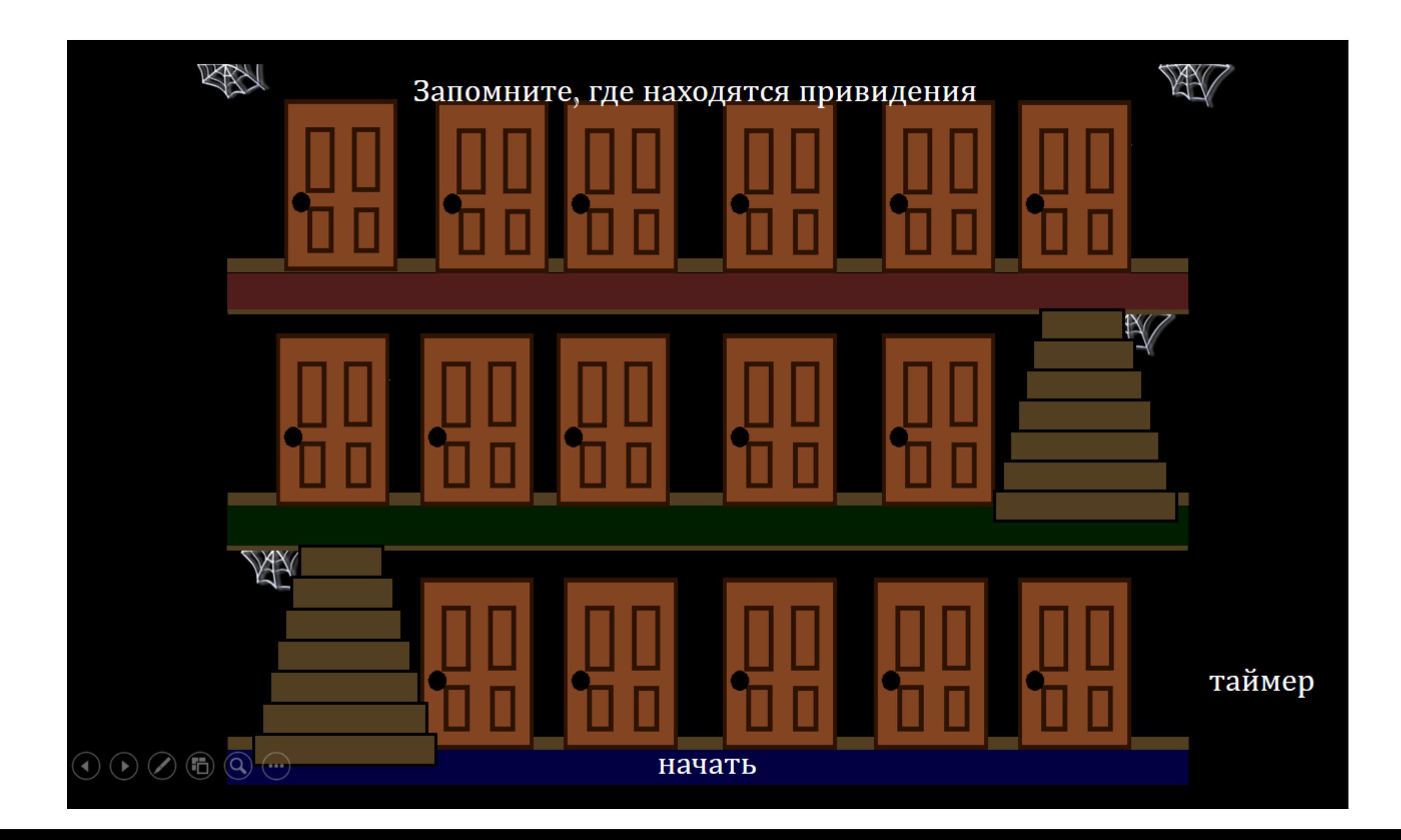

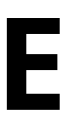

## Практическая часть: примеры организации работы при подготовке учеников к ВПР (по любому предмету)

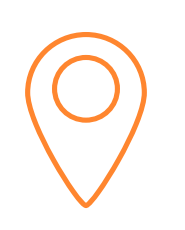

### Проблема 1

Трудно найти время для подготовки на уроке

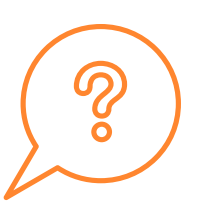

## Проблема 2

Сборники заданий устарели, уже другая модель работы

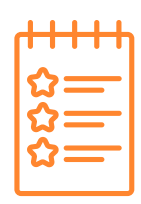

## Проблема З

Другие критерии оценивания в привычных для учеников тестах